# **UNIVERSIDADE DO EXTREMO SUL CATARINENSE - UNESC**

**CURSO DE CIÊNCIA DA COMPUTAÇÃO**

**PEDRO ARNS JUNIOR**

# **MONITORAMENTO AMBIENTAL SOBRE LEITO HOSPITALAR**

**CRICIÚMA 2019**

# **PEDRO ARNS JUNIOR**

# **MONITORAMENTO AMBIENTAL SOBRE LEITO HOSPITALAR**

Trabalho de Conclusão de Curso, apresentado para obtenção do grau de Bacharel no curso de Ciência da Computação da Universidade do Extremo Sul Catarinense, UNESC.

Orientador: Prof. Esp. Sergio Coral

**CRICIÚMA 2019**

#### **PEDRO ARNS JUNIOR**

# MONITORAMENTO AMBIENTAL SOBRE LEITO HOSPITALAR

Trabalho de Conclusão de Curso aprovado pela Banca Examinadora para obtenção do Grau de Bacharelado, no Curso de Ciências da Computação da Universidade do Extremo Sul Catarinense, UNESC, com Linha de Pesquisa em Automação.

Criciúma, 03 de dezembro de 2019.

### **BANCA EXAMINADORA**

Prof. Sergio Coral-Esp. -(UNESC) - Orientador

Profa. Ana Claydia Garcia Barbosa - Ma - (UNESC)

Prof Luciano Antunes - Me - (UNESC)

**Aos meus familiares e amigos.** 

# **AGRADECIMENTOS**

Agradeço primeiramente a Deus por ter conseguido concluir este TCC, aos meus pais e ao meu orientador pela paciência que teve comigo com relação as dificuldades que tive no projeto.

.

**"Nada mais perigoso para a saúde da mente humana que carregar pensamentos negativos."**

**Adelmar Marques Marinho**

### **RESUMO**

O Presente trabalho teve como objetivo desenvolver um protótipo de monitoramento dos sensores para medição de umidade, temperatura e luminosidade em leitos hospitalares. Utilizou-se placa Arduino BlackBoard Mega 2560 R3, com memória de 256KB, encaixando em sua placa o Ethernet Shield W5500. Após meses de trabalho, chegou-se a uma composição de sensores no hardware, que fez funcionar o sensor de luz BH1750, mas conflitou com o módulo micro SD do Ethernet Shield. O projeto conseguiu fazer as leituras de Umidade, Temperatura e Luminosidade, onde os dados dos sensores foram salvos em um cartão micro SD, acoplado ao Ethernet Shield. Num período de seis (6) dias foram coletados dados dos sensores, através da nuvem e verificou-se que num determinado dia, às 17:55hs a umidade era de 71%, e que às 18:05hs. A temperatura foi de 26.8°C às 17:50hs permanecendo estável até às 18:05hs. A luminosidade de 80Lx ficou estável entre 17:50hs até as 18hs havendo uma queda para 60Lx, subindo para 80Lx as 18:05hs.

**Palavras-chave:** Arduino. Internet das Coisas. IDE. Hardware. Armazenamento em Nuvem. Sensores. Plataforma de Prototipação.

# **ABSTRACT**

The present job had as objective develop a prototype of monitoring of sensors for measuring of humidity, temperature e light in hospital beds. Were used board Arduino Blackboard Mega 2560 R3, with memory from 256KB fitting on your board the Ethernet Shield W5500. After months from work, arrived the one composition from sensors in hardware, what powered light sensor BH1750, but conflicted with the module micro SD of Ethernet Shield. The project managed to do the reading from Humidity, Temperature and brightness, where the data of sensors were saved to a card micro SD, coupled by Ethernet Shield. In a period of six (6) days was collected for the sensors, throught the cloud and it was found that on a given day, ace 5:55pm a humidity was from 71%, and that ace 6:05 pm. The Temperature was from  $26.8^{\circ}$ C ace 5:50pm to continue stable even ace 6:05pm. The Brightness from 80Lx stood stable come in 5:50pm even the 6pm to have one drop for 60Lx coming up for 80Lx the 6:05pm.

**Palavras-chave:** Arduino. Internet of Things. IDE. Hardware. Cloud Storage. Sensors. Prototyping Platform.

# LISTA DE ILUSTRAÇÕES

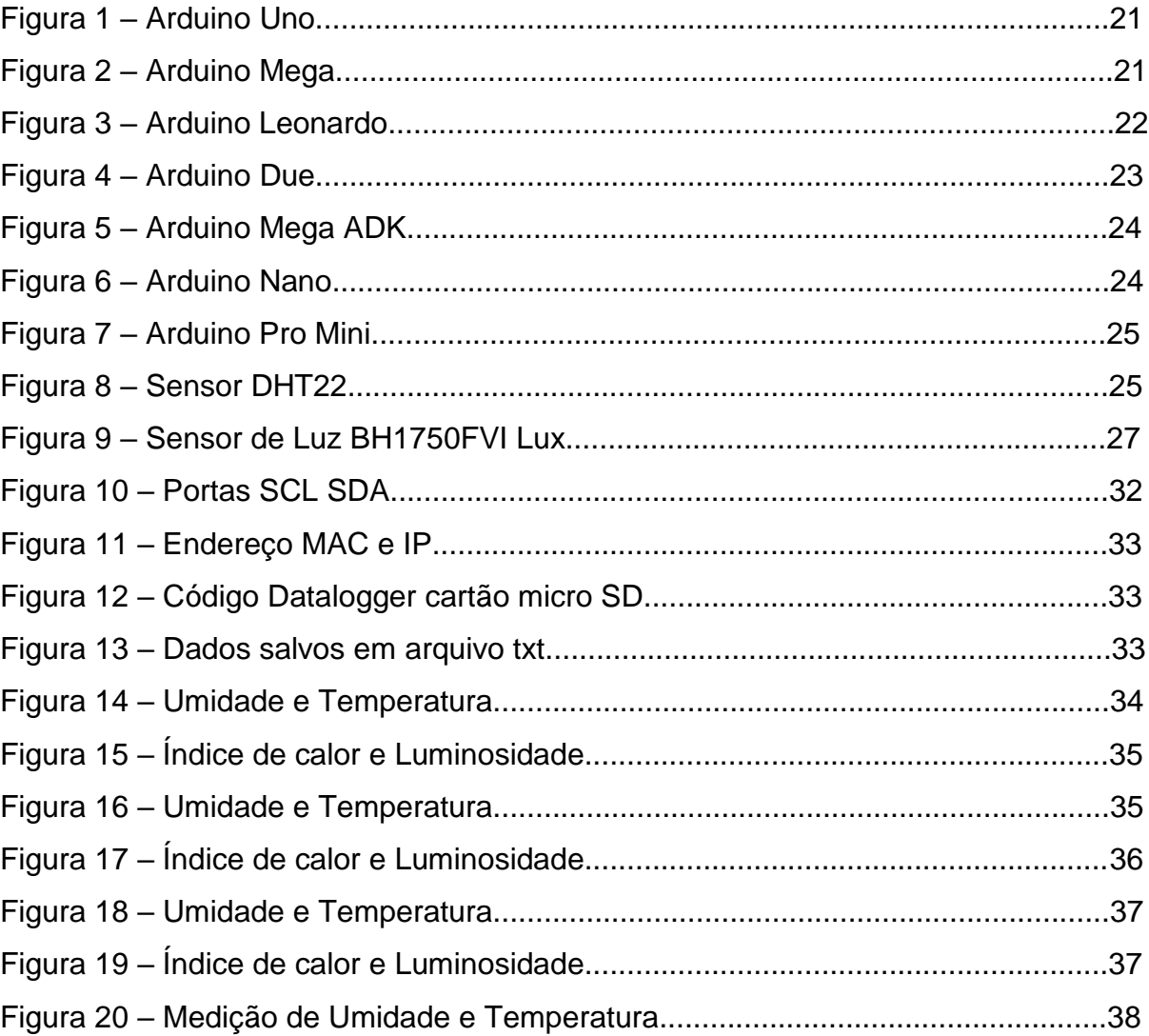

# **LISTA DE ABREVIATURAS E SIGLAS**

- IDE Integrated Development Environment
- IRAS Infecção Relacionada a Assistência à Saúde
- RN Recém-Nascido
- UTI Unidade de Terapia Intensiva
- UTIN Unidade de Terapia Intensiva Neonatal

# **LISTA DE QUADROS**

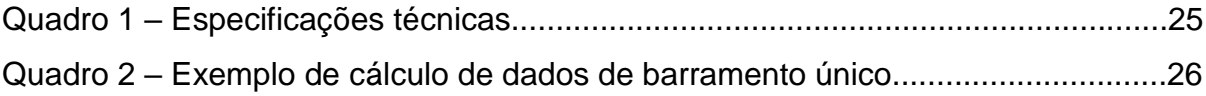

# **LISTA DE TABELAS**

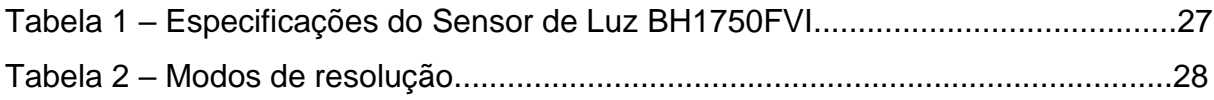

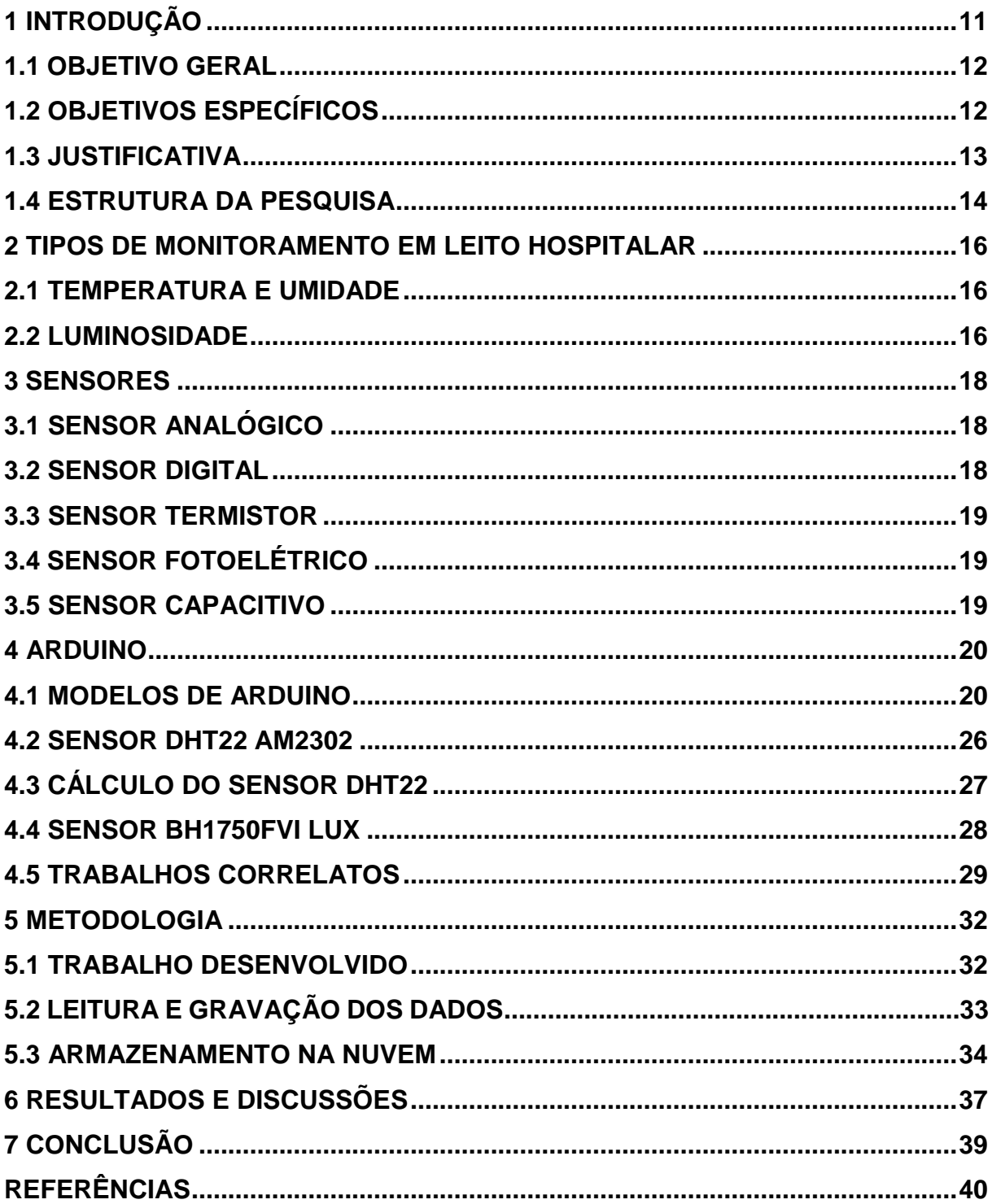

# **SUMÁRIO**

### <span id="page-13-0"></span>**1 INTRODUÇÃO**

A resistência microbiológica tem sido um grande problema de magnitude global atingindo ambientes hospitalares e também a comunidade. Infecções microbiológicas são causadas por aumentarem o tempo de internação, mortalidade e custos da assistência, um ambiente ocupado por pacientes pode funcionar como reservatório de microrganismos resistentes assim favorecendo a colonização destes agentes, a solução tem-se que observar as associações entre índices de pressão onde existe a colonização e a contaminação ambiental criando rotinas de limpeza e desinfecção, sendo indispensáveis para prevenção da disseminação de microrganismos nos ambientes hospitalares, assim elabora-se um documento elencando rotinas e práticas de gestão em limpeza e desinfecção ambiental (SILVA et al., 2011).

Em leitos hospitalares a limpeza é feita nas alas de internação de pacientes de longa ou nas alas de internação quando o paciente deixa o leito por óbito, por alta ou transferência, e onde é essencial esta etapa de desinfecção que se dá através da destruição de microrganismos inertes pela aplicação de agentes como aldeídos, álcoois, cloro, dentre outros e físicos como lavadoras desinfetadoras, os processos de desinfecção se dão através de alto nível de artigos que entram em contato nos locais fechados, onde utiliza compostos como gluraldeido que age em bactérias vegetativas, fungos e vírus, através os esporos do bacilo da tuberculose, no nível médio pela ação sobre os vírus não lipídicos seja tuberculicida é eliminada a maior parte dos fungos, já em nível baixo na desinfecção é utilizada hipoclórico de sódio a 0,02% e quaternário de amônia, a ação se restringe as bactérias em forma vegetativa, e, para que o processo tenha sucesso, há necessidade que o agente químico escolhido, mantenha contato com microrganismos presentes no material a ser desinfetado por período de exposição suficiente para que ocorra a morte bacteriana e nestas etapas segue-se o adequado enxágue, secagem e armazenamento do produto (SILVA et al., 2011).

Existem trabalhos da literatura que abordam a utilização de dispositivos de Internet das Coisas para soluções de monitoramento hospitalar, podendo por meio do sistema de hardware e software observar toda a ação ambiental através da temperatura ambiental, luminosidade e umidade relativa, cadastrando estes dados e criando uma avaliação de controle risco baixo, médio ou alto para desinfecção feita

conforme a norma de saúde aplicável (CANTÚ, 2013).

Infecção Hospitalar ou Infecção Relacionada a Assistência à Saúde (IRAS) é aquela adquirida após a alta, desde que esteja relacionada com a internação ou aos procedimentos hospitalares realizados. Nos recém-nascidos, as infecções são consideradas hospitalares, quando a transmissão for de forma transplacentária ou a bolsa da rota superior a 24 horas (BRIXINER; RENNER; KRUMMENAUER, 2016).

Na pediatria, a incidência de IRAS cresceu nos últimos anos devido à necessidade de procedimentos invasivos, onde outros fatores contribuem para o aumento como o baixo peso e imaturidade do sistema imunológico dos recémnascidos, tornando maior o risco de doenças transmissíveis. Casos de IRAS aumentam quando paciente necessita ser internado em uma Unidade de Terapia Intensiva (UTI), numa taxa de até cinco vezes comparadas com outras unidades de internação hospitalar. Em 3,4 das infecções nosocomiais mais encontradas em UTI pediátrica são: respiratórias, infecções relacionadas a corrente sanguínea e trato urinário (BRIXINER; RENNER; KRUMMENAUER, 2016).

Estudos revelam que os principais impactos do ambiente em Unidade de Terapia Intensiva Neonatal (UTIN), no desenvolvimento neuromotor dos recémnascidos (RN) são a iluminação intensa continua, ruídos e barulho altos que são perigosos ao sistema auditivo do RN, podendo causar perda auditiva e interferir no repouso e no período de sono prematuro (SILVA, 2014).

Iluminação em UTIN é diversa com iluminação natural e artificial, dessa forma o recém-nascido fica exposto a esta fonte de luz durante 24hs. Recomenda-se para iluminação artificial lâmpadas florescentes de 40 a 60W/m<sup>2</sup> , é importante controlar o tempo e a intensidade de exposição a essa iluminação pois em excesso pode causar reações lesivas sobre a ótica do neonatal (SILVA, 2014).

### <span id="page-14-0"></span>1.1 OBJETIVO GERAL

 Propõem o monitoramento de um leito hospitalar utilizando plataforma de prototipação, sensores de umidade, temperatura e luminosidade com uma interface de leitura na nuvem.

# <span id="page-14-1"></span>**1.2 OBJETIVOS ESPECÍFICOS**

Os objetivos deste trabalho são:

- a) Implementação de um software na nuvem para o monitoramento do leito hospitalar;
- b) Armazenamento dos dados dos sensores em um micro cartão SD para leitura na nuvem;
- c) Estudo de todos os aspectos ambientais que relevantes em um leito a hospitalar;
- d) Estudo das tecnologias para comunicação entre as plataformas de prototipação e a nuvem;
- e) Estudo dos ambientes open-source para implementação na nuvem.

### <span id="page-15-0"></span>**1.3 JUSTIFICATIVA**

O uso de sensores através de um micro controlador possibilita interação com objetos do ambiente de maneira distinta e diversa onde essa interação ocorre em aplicações industriais e domésticas. Na indústria, o amplo emprego que a robótica tem nas linhas de montagem industrial é um claro e efetivo exemplo de uso de micro controladores. Nas residências as aplicações estão relacionadas a abertura e fechamento de janelas e portas, liga e desliga lâmpadas, no controle de umidade (irrigação) de plantas, dentre muitos outros. Sistemas web para interfacear dados provenientes de sistemas micro controladores facilitava o acesso remoto aos dados que esses dispositivos coletam. Esse acesso é independente de software específico estar instalado, bastando o uso de um navegador web (CANTÚ, 2013).

Propõe-se um sistema baseado em redes de sensores sem fio, para facilitar a criação de espaços inteligentes. Todos os sistemas usam um modulo sensorial corporal ligado em malha por ZigBee. Um módulo coordenador (gateway XBee/GPRS) recolhe alertas e dados vitais ou de contexto e transmite-os para um servidor remoto que os armazena; estes dados poderão posteriormente ser processados estaticamente e analisandos por vários especialistas com acesso a uma simples página Web (FERRAZ et al., 2010).

Com a possibilidade de termos diversos dispositivos conectados a internet, surge um novo conceito denominado Internet das Coisas, o qual propõe a conexão de diversos tipos de dispositivos com a intenção de realizar a coleta e acompanhamento de informações variadas. Em um cenário hospitalar, existe um conjunto de informações que se deseja monitorar, controlar e gerenciar. Tais dados em um contexto atual são realizados de forma manual e a coleta é feita de forma inconstante. Este artigo propõe uma solução para o monitoramento de um ambiente hospitalar, gerando resultados preliminares satisfatórios (CANTANHEDE, SILVA, 2014).

Arduino é uma plataforma de desenvolvimento de código aberto baseado na família de micro controladores ATMega (MASSIVO, CUARTIELES, 2012). Arduino pode receber dados do ambiente por meio de sensores e interagir com o meio por meio de controladores e atuadores (AL-KUWARI et al., 2011), como motores e lâmpadas por exemplo.

A placa Arduino é composta de um microprocessador Atmel AVR, um cristal ou oscilador que envia pulsos de tempo em uma frequência específica para permitir sua operação na velocidade correta e um regulador de voltagem de 5 volts. Dependendo do tipo de Arduino que você tem, ele também pode ter uma saída USB que permita conecta-lo a um PC ou MAC a fim de fazer o upload ou recuperar dados (McRoberts, 2015).

De acordo com Jeroendoggen e Berrazi (2014) existe uma gama muito grande de sensores de temperatura que podem ser utilizadas para se trabalhar com micro controladores.

Segundo Torres et al. (2010) foi criado um sistema para o monitoramento vital e ambiental em um grupo de pacientes, através do uso de Redes de Sensores Sem Fio, usando Arduino com ZigBee interligado a uma aplicação web em rede, no qual foi criado um módulo corporal para cada paciente onde é monitorado a temperatura corporal, e um módulo ambiental foi usado como repetidor para a Rede de Sensores Sem Fio.

Segundo Dilly e Mendes (2015) foi desenvolvido uma aplicação que coleta dados de medição de umidade e temperatura através do Arduino e seus componentes, gravando em banco de dados e disponibilizando em interface Web as informações em tempo real para gestores da empresa.

A proposta do trabalho é o estudo e a criação de um protótipo para o monitoramento de um leito hospitalar através de sensores de umidade, temperatura e luminosidade usando plataforma microcontrolador Arduino em uma página web e salvando os dados em um cartão micro SD como backup e usando Ethernet Shield para mostrar a leitura e gravar os dados dos sensores através de um servidor de armazenamento na nuvem.

### <span id="page-16-0"></span>**1.4 ESTRUTURA DA PESQUISA**

 Este trabalho possui seis capítulos, sendo que o primeiro é composto pela introdução, objetivo geral, objetivos específicos e justificativa.

 No Capítulo 2 é composto pelos tipos de monitoramento ambiental sobre leito hospitalar e explica como funciona a umidade, temperatura e luminosidade.

 No Capítulo 3 descreve-se detalhes dos sensores existentes e para que servem.

 No Capítulo 4 relata a história de como nasceu o Arduino e seus principais modelos existentes atualmente.

 No Capítulo 5 é composto pela metodologia e descrição do trabalho prático desenvolvido.

 No Capítulo 6 fala sobre os resultados obtidos e comparando os resultados com outros trabalhos.

<span id="page-17-0"></span>No Capítulo 7 conclusão e projetos futuros a ser implementados.

### **2 TIPOS DE MONITORAMENTO EM LEITO HOSPITALAR**

Neste tópico será analisado os controles de Temperatura, Umidade e Luminosidade e sua importância em leitos hospitalares.

### <span id="page-18-0"></span>**2.1 TEMPERATURA E UMIDADE**

A importância da temperatura do ar em sala de operações, influência na climatização dos gases que os pacientes inspiram, depende do tamanho dos tubos e suas propriedades podendo ocorrer a troca de calor entre o ar no interior dos tubos com o ar do ambiente devido a diminuição da temperatura, umidade e gases nos ramos expiratórios e inspiratórios (OLIVEIRA, 2015).

No nascimento a transição em ambiente intrauterino, com temperatura de 37,5 °C, para o ambiente seco e frio da sala de parto propicia perda de calor por evaporação e por convecção. Se não houver intervenção, a temperatura cutânea do Recém-nascido diminui rapidamente, em torno de  $0.3 \,^{\circ}\text{C}$  por minuto. Em um ambiente térmico neutro fornece condições térmicas necessárias para assegurar o mínimo gasto metabólico de energia, utilizando uma quantia mínima de calorias e consumo de oxigênio, onde o recém-nascido mantêm a temperatura corporal estável. Através da temperatura do ar ambiente, velocidade do fluxo do ar, umidade relativa e composição de objetos em contado com o neonatal pode irradiar calor para o ambiente térmico ideal para o recém-nascido (COSTA, 2014).

### <span id="page-18-1"></span>**2.2 LUMINOSIDADE**

A influência do sol e radiação solar na vida das pessoas ocorre sob diversos aspectos como: intensidade de luz e luminosidade no controle dos níveis de melatonina, hormônio para regulação do biorritmo, quantidade de luz violeta para formação da estrutura esquelética. Um projeto de iluminação para ambientes hospitalares é complexo pois deve satisfazer todas as variáveis técnicas e físico funcionais para o conforto humano ter boas condições de iluminação artificial e visualização de um ambiente externo (PARIS; SOUZA; SOUZA, 2016).

Estudos revelam que os principais impactos do ambiente da (UTIN) Unidade de Terapia Intensiva Neonatal no desenvolvimento neuromotor dos recémnascidos são a iluminação intensa continua e barulho, onde os ruídos e barulhos altos demais podem ser perigosos demais ao sistema auditivo do recém-nascido, causando perda auditiva, além de interferir no repouso e nos períodos de sono prematuro (SILVA, 2014).

A iluminação em UTIN é diversa com iluminação natural e artificial, sendo que recém-nascido fica exposto a fonte de luz durante 24 horas, onde para iluminação artificial recomenda-se lâmpadas florescente de 40 a 60W/m<sup>2</sup> . É importante controlar o tempo e intensidade da iluminação pois em excesso pode causar reações lesivas sobre a ótica do neonatal (SILVA, 2014).

### <span id="page-20-0"></span>**3 SENSORES**

Termo empregado para designar dispositivos sensíveis a alguma forma de energia do ambiente que pode ser luminosa, térmica, cinética, relacionando informações sobre grandeza física como: temperatura, pressão, velocidade, corrente, aceleração, etc. Nem sempre um sensor tem as características elétricas para ser utilizado em um sistema de controle, é necessário que o sinal de saída deve ser manipulado antes da leitura no sistema de controle (WENDLING, 2010).

### <span id="page-20-1"></span>**3.1 SENSOR ANALÓGICO**

Esse tipo de sensor pode assumir qualquer valor no seu sinal ao longo do tempo, desde que esteja dentro da sua faixa de operação, onde essas variáveis são mensuradas por elementos sensíveis com circuitos eletrônicos não digitais (WENDLING, 2010).

### <span id="page-20-2"></span>**3.2 SENSOR DIGITAL**

Esse tipo de sensor assume apenas dois valores no seu sinal de saída ao longo do tempo, que pode ser zero ou um. Não existe grandezas físicas que assumam esses valores, eles são mostrados ao sistema de controle após serem convertidos por um circuito eletrônico (um comparador). Utilizado para detecção de passagem de objetos, *encoders* na determinação de distância ou velocidade, etc (WENDLING, 2010).

### <span id="page-21-0"></span>**3.3 SENSOR TERMISTOR**

É um componente que sofre variação em uma grandeza elétrica de acordo com uma grandeza física, exemplo: resistência elétrica x temperatura.

Os sensores Negative Temperature Coeficient e Positive Temperature Coeficient conhecidos como termistores, são sensores em que a relação entre resistência elétrica e a temperatura são conhecidas, mensuráveis e possuem uma boa tolerância e precisão. Os termistores são resistores estáveis e sensíveis, cujas características exibem mudanças nas resistências com uma pequena mudança de temperatura do corpo, devido a alteração na concentração de cargas. Essa mudança de resistência com a temperatura pode resultar em um coeficiente negativo de resistência, onde diminui a resistência com o aumento na temperatura (Termistor NTC). Quando a resistência aumenta com um aumento de temperatura, o resultado é um coeficiente positivo de temperatura (Termistor PTC) (BRUNO, 2017).

## <span id="page-21-1"></span>**3.4 SENSOR FOTOELÉTRICO**

 Sensores que trabalham com luz são muito mais rápidos que sensores mecânicos, pois não apresentam inércia e não tem peças móveis que quebram ou desgastam. Os sensores fotoelétricos podem ser de diversos tipos, sendo empregados numa infinidade de aplicações na indústria e em outros campos (WENDLING, 2010).

# <span id="page-21-2"></span>**3.5 SENSOR CAPACITIVO**

 Os sensores capacitivos são projetados para operar gerando um campo eletrostático e detectando mudanças nesse campo, que acontecem quando um alvo se aproxima da face ativa. As partes internas do sensor consistem em uma porta capacitiva, um oscilador, um retificador de sinal, um circuito de filtragem e um circuito de saída (WENDLING, 2010).

### <span id="page-22-0"></span>**4 ARDUINO**

Arduino é um microcontrolador de placa única, projetado para tornar mais acessível o processo de utilização da eletrônica em projetos multidisciplinares. O hardware consiste em um dispositivo *open source* simples projetado para um microcontrolador Atmel AVR de 8 bits, embora um modelo novo tenha sido projetado para um Atmel ARM de 32 bits (McRoberts, 2015).

A placa Arduino é composta de um microprocessador Atmel AVR, um cristal ou oscilador que envia pulsos de tempo em uma frequência específica para permitir sua operação na velocidade correta e um regulador de voltagem de 5 volts. Dependendo do tipo de Arduino que você tem, ele também pode ter uma saída USB que permita conecta-lo a um PC ou MAC a fim de fazer o upload ou recuperar dados (McRoberts, 2015).

O Arduino pode ser usado para desenvolver objetos interativos independentes ou ser conectado a um computador, a uma rede ou até mesmo a internet para recuperar e enviar dados do Arduino e trabalhar com eles. Por exemplo, pode enviar um conjunto de dados recebidos de sensores para um site, para serem exibidos no formato de um gráfico. Para programar o Arduino, utiliza-se a IDE dele, que é um software livre, sua linguagem de programação é baseada na linguagem C/C++, onde é permitida a utilização de bibliotecas C++. Na IDE os programas são conjunto de instruções passo a passo do qual deverá fazer o upload para o Arduino, em seguida o Arduino executara essas instruções e interagirá com o que você tenha conectado a ele, e os programas no Arduino são conhecidos como sketches (McRoberts, 2015).

### <span id="page-22-1"></span>**4.1 MODELOS DE ARDUINO**

Arduino Uno REV3: é uma placa micro controladora baseada no ATmega328P. Possui 14 pinos de entrada/saída digitais dos quais 6 podem ser usados como saída PWM, 6 entradas analógicas, um cristal de quartzo de 16 MHz, uma conexão USB, um conector de energia, um conector ICSP e um botão de reset (BANZI et al., 2018, tradução nossa).

Figura 1 Modelo Arduino Uno R3:

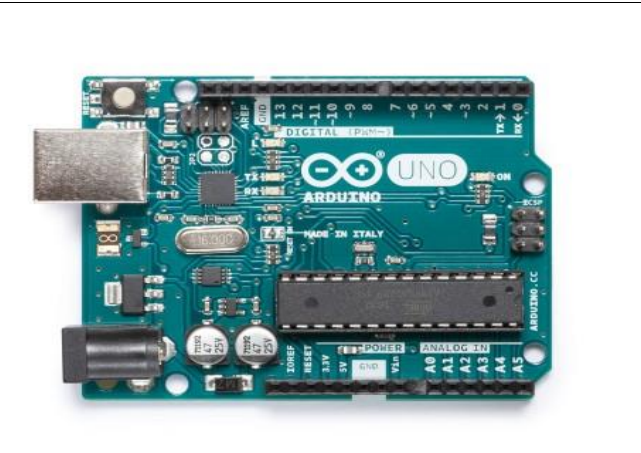

Figura 1 - Arduino Uno

Fonte: Arduino.cc (2018).

Arduino Mega 2560 REV3: é uma placa microcontroladora baseada no ATmega2560. Possui 54 pinos de entrada/saída digitais dos quais 15 podem ser usados como saídas PWM, 16 entradas analógicas, 4 UARTs (portas seriais de hardware), um oscilador de cristal de 16MHz, uma conexão USB, conector de alimentação, um conector ICSP, e um botão reset como mostra a figura 2 (BANZI et al., 2018, tradução nossa).

Figura 2 Modelo Arduino Mega 2560 R3:

Figura 2 - Arduino Mega 2560 R3

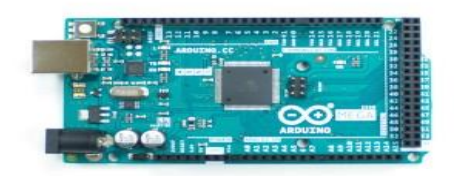

Fonte: Arduino.cc (2018).

Arduino Leonardo: é um microcontrolador baseado no ATmega32u4. Possui 20 pinos de entrada/saída digitais dos quais 7 podem ser usados como saídas PWM e 12 como entradas analógicas, um oscilador de cristal de 16MHz, uma conexão micro-usb, conector de alimentação, um conector ICSP e um botão de reset (BANZI et al., 2018, tradução nossa).

Figura 3 Modelo Arduino Leonardo:

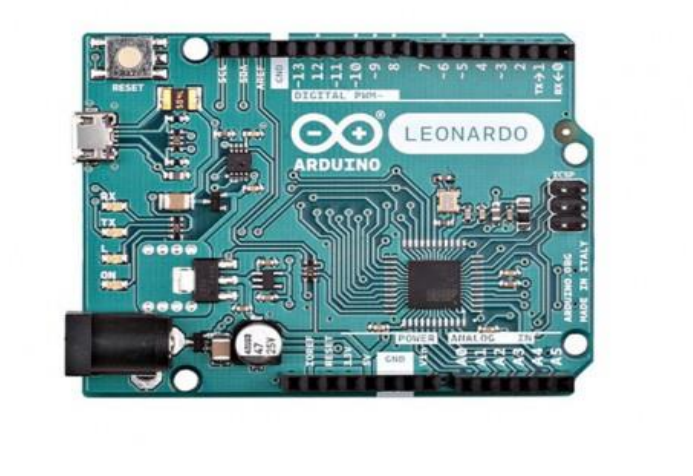

Figura 3 - Arduino Leonardo

Arduino Due: é uma placa micro controladora baseada no CPU Atmel SAM3X8E ARM Cortex-M3. É a primeira placa Arduino baseada em um microcontrolador ARM de 32 bits. Possui 54 pinos de entrada / saída digitais, dos quais 12 podem ser usados como saída PWM, 12 entradas analógicas, 4 UARTs (portas seriais de hardware), um clock de 84MHz, uma conexão de energia, um cabeçalho SPI, um cabeçalho jTAG, um botão de reset e um botão de apagar.

Diferentemente da maioria das placas de Arduino, a placa Arduino Due é executada em 3,3V. A tensão máxima que os pinos de E / S podem tolerar é de 3,3V. A aplicação de tensões superior a 3,3V a qualquer pino de E / S pode danificar a placa (BANZI et al., 2018, tradução nossa).

Fonte: Arduino.cc (2018)

### Figura 4 Modelo Arduino Due:

Figura 4 - Arduino Due

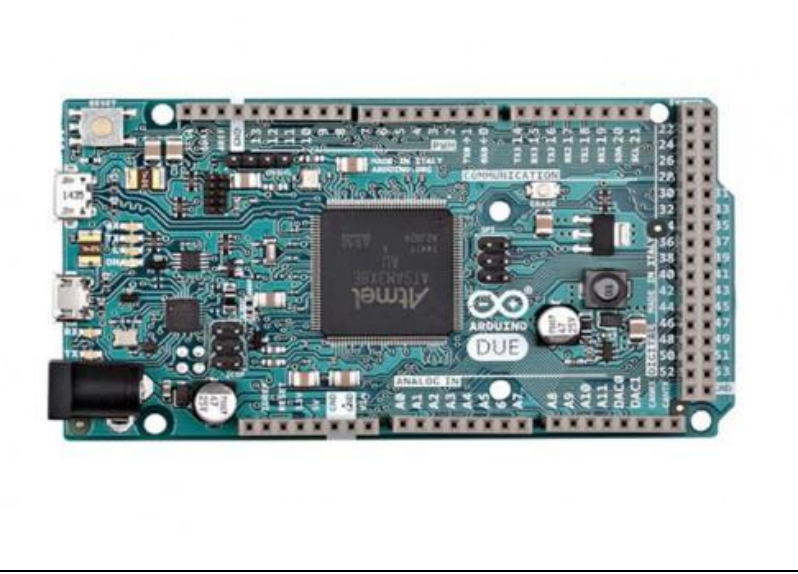

Fonte: Arduino.cc (2018).

Arduino Mega ADK: é uma placa micro controladora baseada no ATmega2560. Tem uma interface de host USB para se conectar com telefones baseados em Android, com base no IC MAX3421e. Possui 54 pinos de entrada / saídas digitais, dos quais 15 podem ser usados como saída PWM, 16 entradas analógicas, 4 UARTs (portas seriais de saída), um oscilador de cristal de 16 MHz, uma conexão USB, conector de alimentação, um conector ICSP, e um botão de reset. O Mega ADK é baseado no Mega 2560, e semelhante ao Mega 2560 e Arduino Uno, possui um processador ATmega8U2 programado como um conversor USB para serial. A revisão 2 da placa Mega ADK possui um resistor que puxa a linha 8U2 HWB para o terra, facilitando a colocação no modo DFU (BANZI et al., 2018, tradução nossa).

Figura 5 Modelo Arduino Mega ADK:

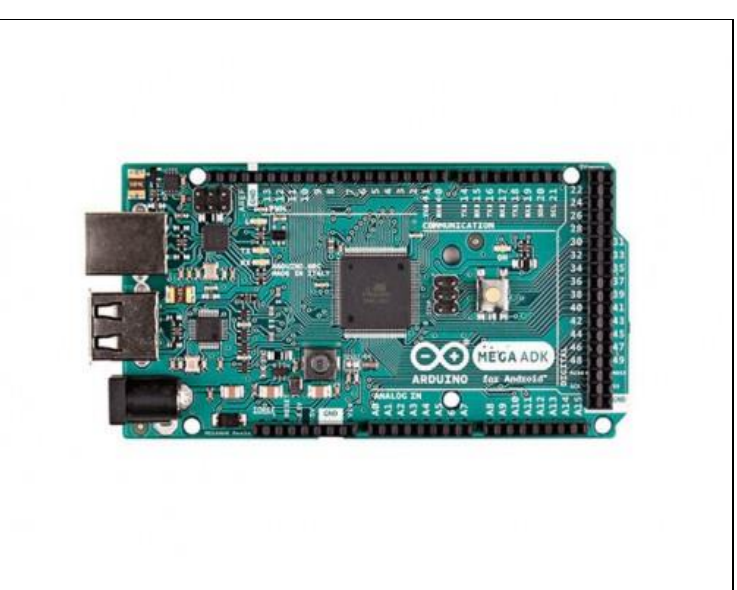

Figura 5 - Arduino Mega ADK

Arduino Nano: é uma placa pequena, completa e fácil de usar, baseada no ATmega328 (Arduino Nano 3.x). Tem mais ou menos a mesma funcionalidade do Arduino Duemilanove, mas em um pacote diferente. Falta apenas uma tomada de energia DC e funciona com um cabo USB Mini-B em vez de cabo padrão (BANZI et al., 2018, tradução nossa).

Fonte: Arduino.cc (2018).

#### Figura 6 Modelo Arduino Nano:

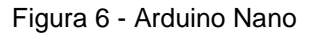

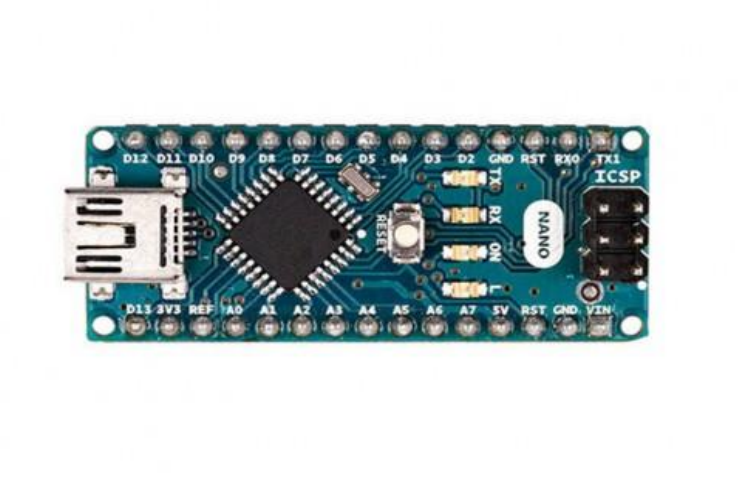

Fonte: Arduino.cc (2018).

Arduino Pro Mini: é uma placa microcontroladora baseada no ATmega328P. Possui 14 pinos de entrada / saída digital, dos quais 6 podem ser usados como saídas PWM, 6 entradas analógicas, um ressonador integrado, um botão de reset e furos para a montagem dos conectores dos pinos. Um conector de seis pinos pode ser conectado a um cabo FTDI ou a uma placa Sparkfun para fornecer energia e comunicação USB a placa. Existem duas versões do Pro Mini. Um que funciona a 3,3V e 8MHz, o outro a 5V e 16MHz (BANZI et al., 2018, tradução nossa).

# Figura 7 Modelo Arduino Pro Mini:

Figura 7 - Arduino Pro Mini

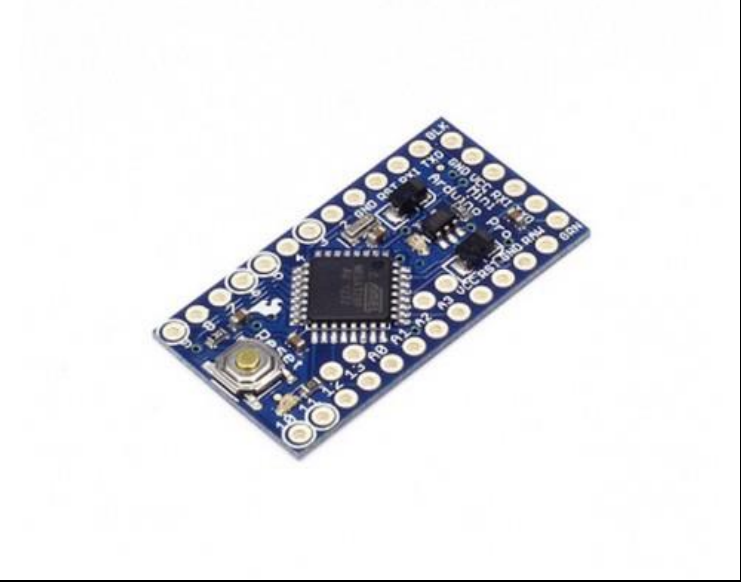

Fonte: Arduino.cc (2018).

# <span id="page-28-0"></span>**4.2 SENSOR DHT22 AM2302**

 O DHT22 é um sensor de temperatura e umidade que permite fazer leituras de temperaturas entre -40 a +80 graus célsius e umidade entre 0 a 100% conforme mostra o quadro 1 as especificações técnicas do sensor.

| $\alpha$ aaaro 1 Lopoomoaoooo 1 Johnoao                      |                                                          |
|--------------------------------------------------------------|----------------------------------------------------------|
| Modelo                                                       | DHT <sub>22</sub>                                        |
| Fonte de Energia                                             | 3.3-6V DC                                                |
| Sinal de saída                                               | Sinal digital de barramento único                        |
| Elemento de detecção                                         | Capacitor de polímero                                    |
| Limites operacionais                                         | umidade 0-100%RH; temperatura -40~80Celsius              |
| Precisão                                                     | umidade +-2%RH(Max +-5%RH); temperatura <+-0.5Celsius    |
| Resolução ou sensibilidade                                   | umidade 0.1%RH;<br>temperatura 0.1 Celsius               |
| Sinal de repetição                                           | temperatura +-0.2Celsius<br>umidade +-1%RH;              |
| Estabilidade de longa duração                                | +-0.5%RH/ano                                             |
| Período de detecção                                          | Média 2s                                                 |
| <b>Dimensões</b>                                             | tamanho grande 22*28*5mm<br>tamanho pequeno 14*18*5.5mm; |
| Fonte: (Aosong Electronics Co., 2019, tradução nossa, 2019). |                                                          |

Quadro 1 - Especificações Técnicas

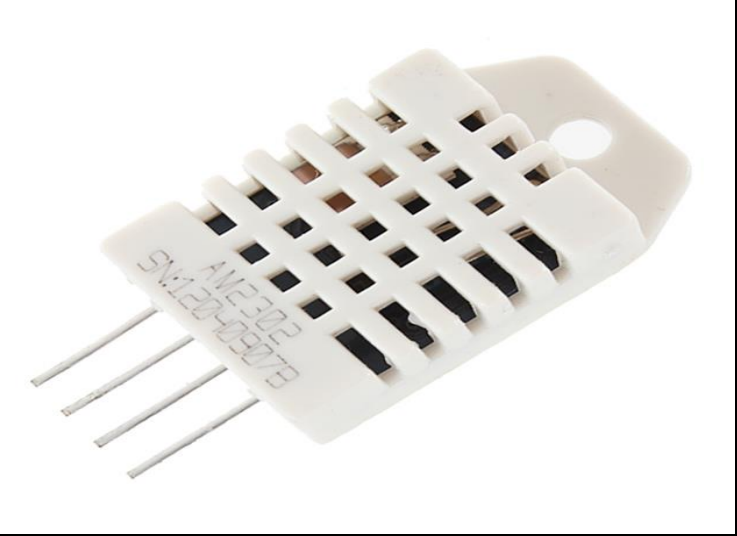

Fonte: Filipeflop (2019).

# <span id="page-29-0"></span>**4.3 CÁLCULO DO SENSOR DHT22**

No quadro 2 mostra o cálculo da leitura do sensor de Umidade e Temperatura.

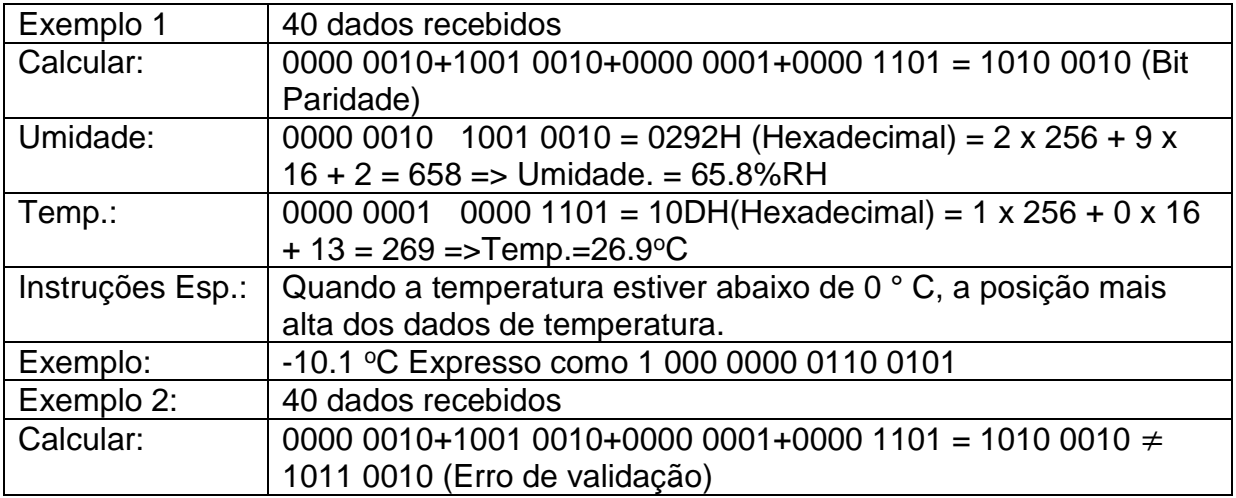

Quadro 2 - Exemplo de cálculo de dados de barramento único

Fonte: (Aosong Electronics Co., 2019, tradução nossa, 2019).

## <span id="page-30-0"></span>**4.4 SENSOR BH1750FVI LUX**

Sensor de luz BH1750FVI Lux é um sensor digital de luz ambiente com interface de barramento I2C. É possível detectar ampla faixa em alta resolução 1a 65.535 lux (ROHM Co., 2011, tradução nossa, 2019).

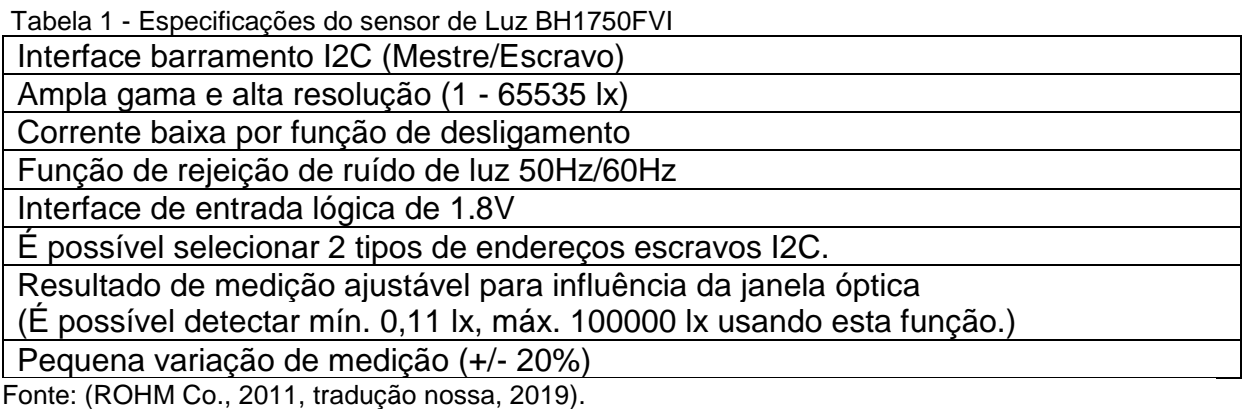

Figura 9 - Sensor de Luz BH1750FVI Lux

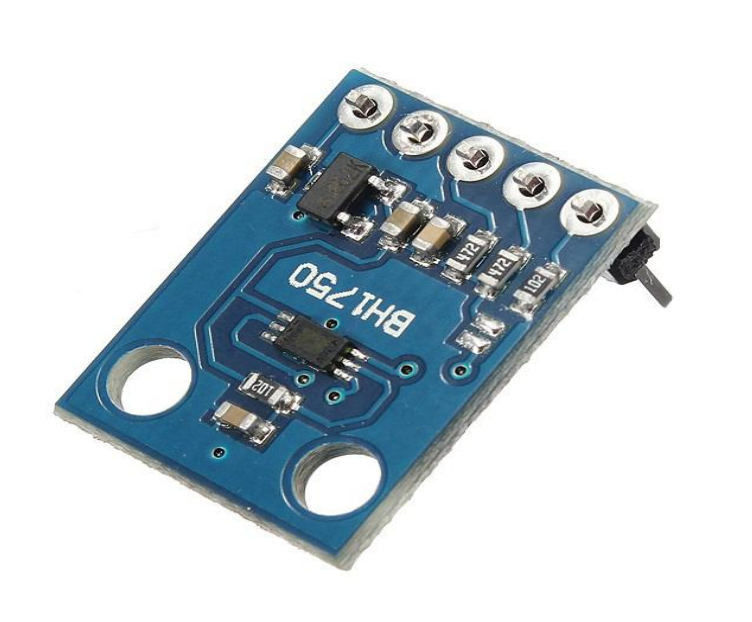

Fonte: Filipeflop (2019).

Modos de resolução suportados pelo sensor mostrados na tabela 2.

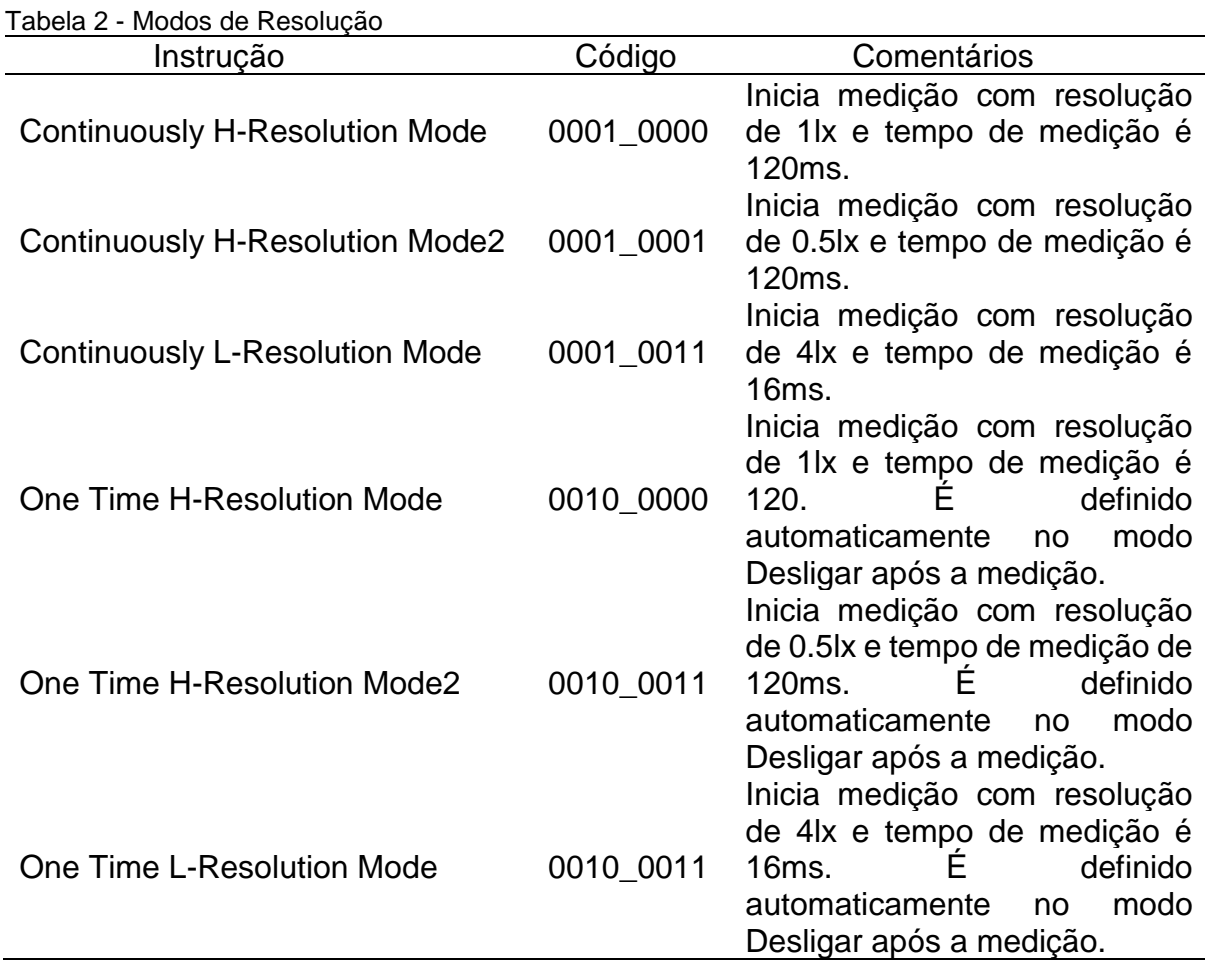

Fonte: (ROHM Co., 2011, tradução nossa, 2019).

# <span id="page-31-0"></span>**4.5 TRABALHOS CORRELATOS**

Esse tópico tem como finalidade abortar trabalhos correlatos. Os assuntos abordados nesses trabalhos tratam sobre monitoramento ambiental através de sensores de temperatura, umidade e luminosidade, que são controlados por uma aplicação web usando um micro controlador Arduino.

# 4.5.1 ARDWEATHER: UMA ESTAÇÃO METEOROLOGICA BASEADA NO ARDUINO E EM WEB SERVICE RESTFUL

Esse artigo foi apresentado na Universidade Federal do Rio de Janeiro (UFRJ), sendo realizado em 2014 pelos autores Alexandre Artimos Elias, Jefferson Clayton Pereira da Silva, Rafael Napoleão Gonçalves e Thiago Silva de Souza. O objetivo do artigo foi apresentar um sistema integrado de hardware e software composto por uma estação meteorológica de baixo custo e por uma aplicação web capaz de exibir dados provenientes de diversas estações metrológicas utilizando Arduino equipada com sensores para medir temperatura, umidade relativa do ar, pressão barométrica, velocidade do vento, iluminância e precipitação de chuva. Já aplicação web é capaz de exibir os dados das medições e enviar alertas via Twitter, além de permitir que outras estações meteorológicas similares a utilizem.

# 4.5.2 APLICAÇÃO EM TEMPO REAL DE MONITORAMENTO DE UMIDADE E TEMPERATURA UTILIZANDO ARDUINO

 Esse artigo foi apresentado no Centro de Ensino Superior de Juiz de Fora - MG – Brasil, sendo realizado em 2015 pelos autores Rosiene Oliveira Dilly e Luiz Felipe Carvalho Mendes. O objetivo do artigo foi apresentar o desenvolvimento de uma aplicação que coleta dados de medição de umidade e temperatura através do Arduino e seus componentes, gravando em banco de dados e disponibilizando em interface Web as informações em tempo real para os gestores da empresa.

# 4.5.3 UMA PROPOSTA DE SISTEMA DE IoT PARA MONITORAMENTO DE AMBIENTE HOSPITALAR

 Esse artigo foi apresentado no Instituto Metrópole Digital – Universidade Federal do Rio grande do Norte, sendo realizado em 2014 pelos autores Romulo Fagundes Cantanhede e Carlos Eduardo da Silva. Este artigo então propõe uma solução para o monitoramento de ambientes baseados em conceitos de Internet das Coisas (IoT). Como estudo de caso um protótipo foi desenvolvido e aplicado para o monitoramento de um ambiente hospitalar, gerando resultados preliminares satisfatórios.

# 4.5.4 MONITORIZAÇÃO VITAL E AMBIENTAL PARA GRUPOS DE PACIENTES RECORRENDO A REDES DE SENSORES SEM FIO

 Esse artigo foi apresentado na Faculdade Ciências e Tecnologia – Universidade Fernando Pessoa (UFP) Porto, Portugal. 2010 pelos autores David Ferraz, José Manuel Torres, Pedro Sobral e Rui Silva Moreira. Assim neste artigo propõe-se um sistema baseado em rede de sensores sem fio, para facilitar a criação de espaços inteligentes. Todos os residentes usam um modulo sensorial corporal ligado em malha por ZigBee. Um módulo coordenador (gateway XBee/GPRS) recolhe alertas e dados vitais ou de contexto e transmite-os para um servidor remoto que os armazena; estes dados poderão posteriormente ser processados estaticamente e analisados por vários especialistas com acesso a uma simples página Web.

4.5.5 DESENVOLVIMENTO DE SISTEMA AUTOMATIZADO DE MONITORAMENTO DE AMBIENTES DE PRODUÇÃO ANIMAL, UTILIZANDO UMA REDE DE SENSORES SEM FIO

 Dissertação apresentada na Faculdade de Zootecnia e Engenharia de Alimentos da Universidade de São Paulo, como parte dos requisitos para obtenção do Título de Mestre em Administração do programa em Gestão e Inovação na Indústria Animal. 2015 pelo autor Marcelo Eduardo de Oliveira. O objetivo deste trabalho foi desenvolver e testar um sistema automatizado de controle ambiental, através da utilização de sensores sem fio, que auxilie e proporcione maior segurança no controle de ambientes automatizados. O sistema monitora variáveis que influenciam na produtividade de aves, tais como temperatura e umidade e outras variáveis físico-químicas do aviário.

### <span id="page-34-0"></span>**5 METODOLOGIA**

 Este capítulo vai abordar as metodologias de pesquisas desde sensores, das dificuldades no desenvolvimento prático, dos testes dos sensores, até a implementação de um software na nuvem para leitura e gravação de dados via online.

## <span id="page-34-1"></span>5.1 TRABALHO DESENVOLVIDO

No começo do projeto prático utilizou-se o Arduino BlackBoard Uno para a leitura dos sensores, mas devido a placa ter pouca memória flash de 32 KB de armazenamento foi trocado pela placa Arduino BlackBoard Mega 2560 R3 que tem memória flash de 256KB, usado junto com o Ethernet Shield W5500 encaixado na placa Arduino BlackBoard Mega 2560 R3.

Após dois meses conseguiu-se terminar a parte dos sensores no hardware, e fazer funcionar o sensor de luz BH1750 que dava conflito com o módulo micro SD embutido no Ethernet Shield que usa, também as portas SDL e SDA, que são as mesmas portas usadas no sensor de luz BH1750 foi conectado os sensores nas portas SDL e SDA que ficam localizadas logo após a porta AREF mostrado na figura 10 abaixo, que contem no Ethernet Shield W5500, Arduino Mega 2560 e Arduino Uno. Os dados dos sensores são salvos no cartão micro SD no modulo embutido no Ethernet Shield W5500.

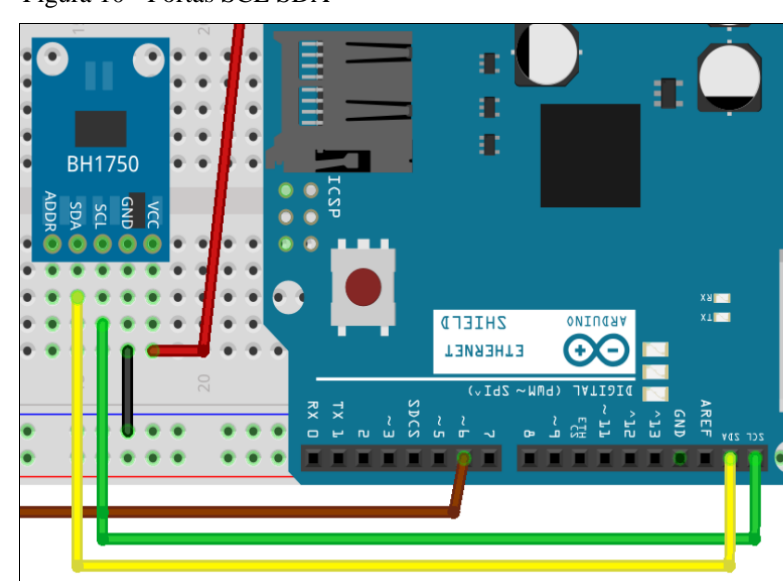

Figura 10 - Portas SCL SDA

Fonte:Autor

# <span id="page-35-0"></span>**5.2 LEITURA E GRAVAÇÃO DOS DADOS**

 Para o projeto final utilizou-se o Arduino BlackBoard Mega R3 para a leitura dos sensores de Umidade, Temperatura e Luminosidade, salvando os dados dos sensores em um cartão micro SD, junto com o Arduino Ethernet Shield W5500 para comunicação dos sensores via web, utilizando endereço MAC e IP para mostrar os dados no navegador web.

```
 Figura 11 - Endereço MAC e IP
```

```
//Define o MAC Address usando o endereco da placa ou
//atribuindo um MAC manualmente
#if defined(WIZ550io WITH MACADDRESS)
#else
byte mac[] = {0x70, 0xB3, 0xD5, 0x0A, 0xC2, 0xF4};#endif
//Altere o IP abaixo de acordo com o endereco IP da sua rede
IPAddress ip(192,168,0,7);
I
//Inicializa o servidor Web na porta 80
EthernetServer server(82);
 Fonte: Autor
```
Na imagem abaixo mostra o código datalogger para salvar os dados dos sensores no cartão micro SD:

```
//Abre o arquivo arquivo.txt<br>File datafile = SD.open("sensores.txt", FILE WRITE);
 The arquivo.txt estiver disponivel, grava os dados
      datafile.print("Umidade: ");
     datatile.print("Umidade: ");<br>datatile.print(h);<br>datatile.print(h);<br>datatile.print("%");<br>datatile.print(h"("");<br>datatile.print(t");<br>datatile.print(h);<br>datatile.print(h);<br>datatile.print(h);<br>datatile.print(h);
     datafile.print("Fahrenheit: ");<br>datafile.print("Fahrenheit: ");<br>datafile.print("°F");<br>datafile.println();
     datafile.println();<br>datafile.print("Indice de calor: ");<br>datafile.print("Indice de calor: ");<br>datafile.print("°C");<br>datafile.print("°C");<br>datafile.print("°F");<br>datafile.print("°F");<br>datafile.print("Umuniosidade: ");<br>dataf
     datafile.<mark>print(</mark>lux);<br>datafile.print(" lux
                                                  lux");
     datafile.println();<br>datafile.println();<br>datafile.println("-------------------Leitura dos dados salvos-------------------");
     datafile.close();<br>//Mensagem de aviso no serial monitor<br>Serial.println("Dados gravados no cartao SD");
 Fonte: Autor
```
Figura 12 - Código Datalogger cartão micro SD

Figura 13 mostra os dados dos sensores salvos em arquivo txt no cartão micro SD:

#### Figura 13 - Dados salvos em arquivo txt

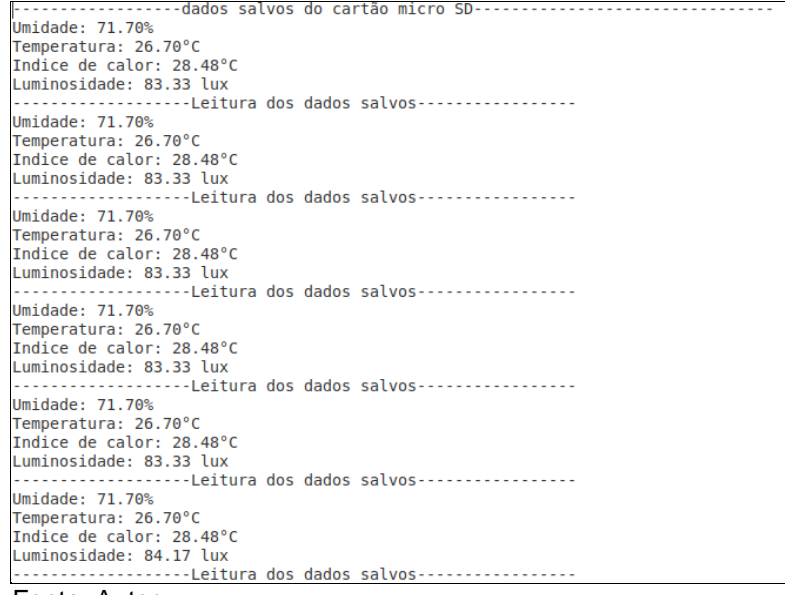

Fonte: Autor

O código para o funcionamento dos sensores foi utilizado a IDE Arduino, que é programado em linguagem Wiring baseado na linguagem C++, esse código é carregado para dentro da memória do Arduino BlackBoard Mega 2560 R3, através de um cabo USB conectado ao Arduino e no PC.

# <span id="page-36-0"></span>**5.3 ARMAZENAMENTO NA NUVEM**

 Para a gravação dos dados dos sensores foi utilizado o servidor na nuvem, chamado ThingSpeak, que é um serviço de plataforma de análise de IoT que permite agregar, visualizar e analisar fluxo de dados ao vivo na nuvem. O ThingSpeak, fornece visualizações instantâneas dos dados postados pelos seus dispositivos no ThingSpeak. Com capacidade de executar o código MATLAB no ThingSpeak, podese executar a análise e o processamento on-line dos dados à medida que entram (2019, tradução nossa).

O ThingSpeak, além de salvar os dados, pode ler os dados, podendo ser programado dentro do código na IDE Arduino, utilizando-o para salvar os dados na nuvem com capacidade de salvar 3 milhões de dados, mostrando-os em forma de gráfico, com horário junto.

Coleta feita no ThingSpeak na data de 24/10 pelo sensor de Umidade às 13:30:04 foi de 72.5% e queda para 66.1% às 17:53:34 e 67.3% às 15:45:47, a temperatura foi de 26.5 °C às 13:24:37, 26.9 °C às 14:16:56 e 27.1 °C às 16:15:50 conforme a figura 14.

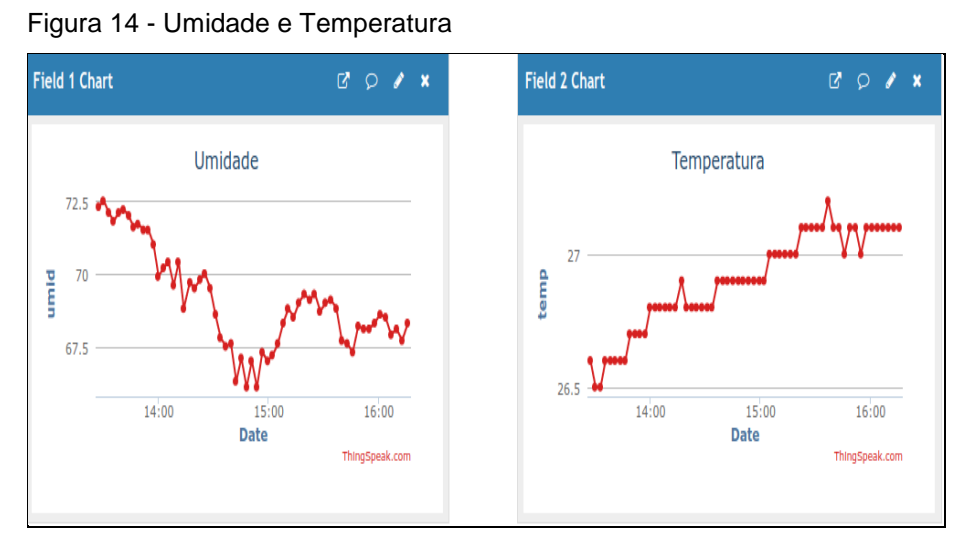

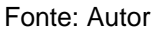

Índice calor Celsius ficou 28.19 °C às 13:30:04, 29.09 °C às 15:36:53 e as 16:21:54 cai para 29.04 °C e luminosidade 64.17Lx às 13:32:48 e às 14:30:53 subiu para 100.83Lx e cai para 50Lx às 15:05:01 e sobe novamente às 15:13:53 para 100.83 Lx e às 16:24:56 cai para 33.33 Lx conforme figura 15.

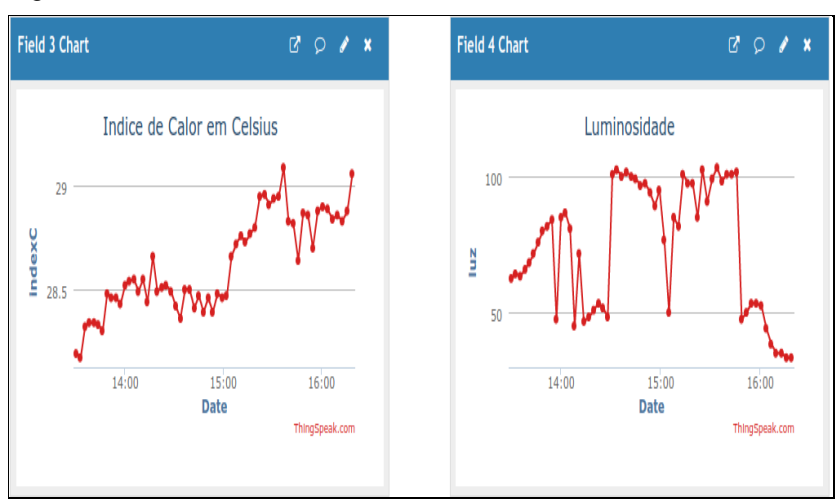

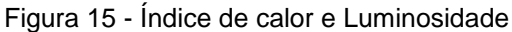

Fonte: Autor

Na mesma data a umidade ficou em 66.9% às 18:10:50 e 67.5% às 19:19:30 e 68.2% às 21:05:1,4 a temperatura ficou em 27.2 <sup>o</sup>C às 17:51hs e 17:54hs e às 19:26hs teve queda de 26.9 °C e às 21:08 ficou em 26.8 °C conforme a figura 16.

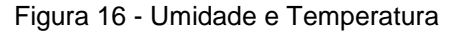

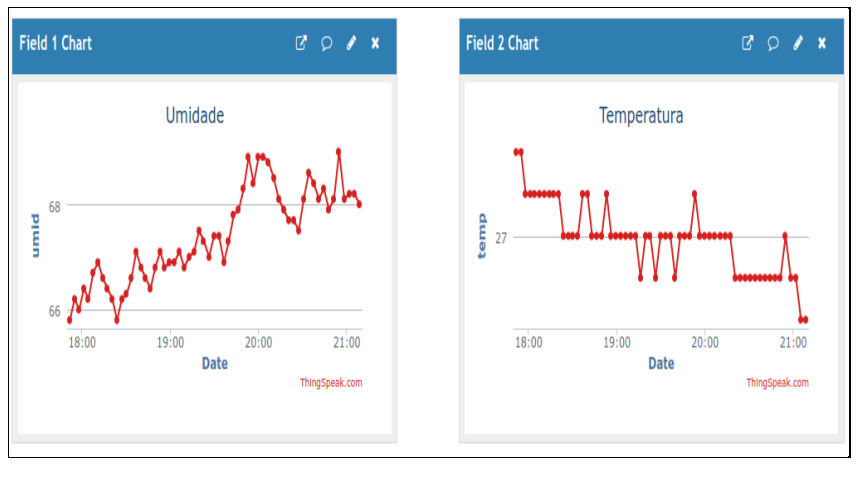

Fonte: Autor

Índice calor Celsius foi de 28.86  $\degree$ C às 17:54hs, às 19:53hs sobe para 28.93 °C e às 21:12 ficou em 28.6 °C. A luminosidade ficou em 79.17Lx às 19:19hs e cai em 0Lx das 19:56hs até às 20:27hs, e sobe novamente às 20:30hs para 79.17Lx e às 21:19hs fica em 76.67Lx conforme a figura 17.

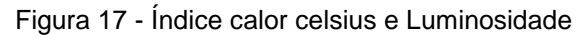

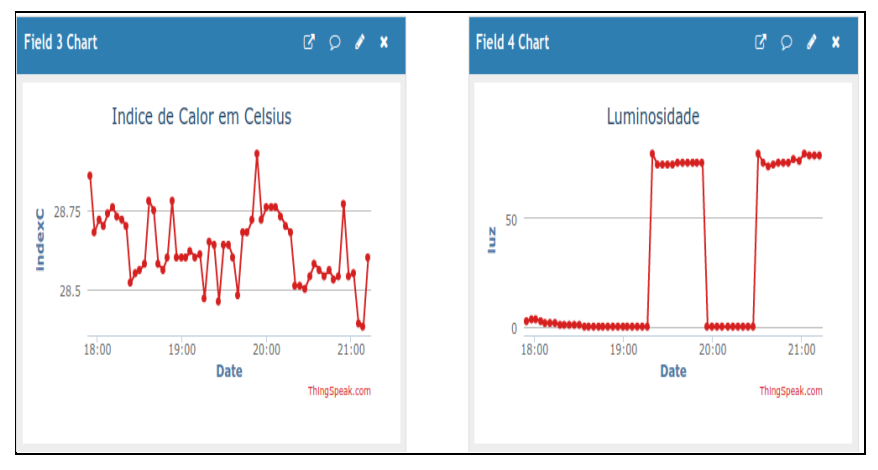

Fonte: Autor

### <span id="page-39-0"></span>**6 RESULTADOS E DISCUSSÕES**

 Os resultados obtidos nos testes realizados da coleta dos dados dos sensores, no período de 6 dias, através da aplicação na nuvem, e tomado como exemplo os dados do dia 14/10 mostrou que a umidade sofreu uma oscilação de 71% das 17:55hs até as 18:00hs e queda de 70.5% às 18:00hs, e volta a oscilar das 18 as 18:05hs como mostra no gráfico. Já a temperatura foi em 25.8°C próximo à 17:50hs permanecendo estável até às 18:05hs conforme verifica no gráfico da figura 18.

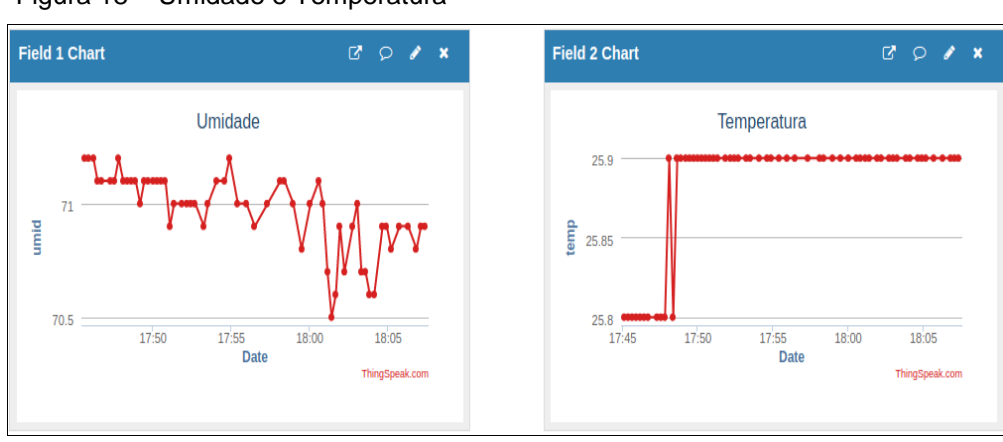

Figura 18 – Umidade e Temperatura

Fonte: Autor

 O Índice de calor estacionou acima de 27.1 ºC, permanecendo estável até além das 18hs. A luminosidade se elevou a 80 Lx das 17:50hs até as 18hs, quando sofreu uma queda para 60 Lx, subindo novamente para 80 Lx as 18:05hs em diante, conforme pode ser verificado na figura 19.

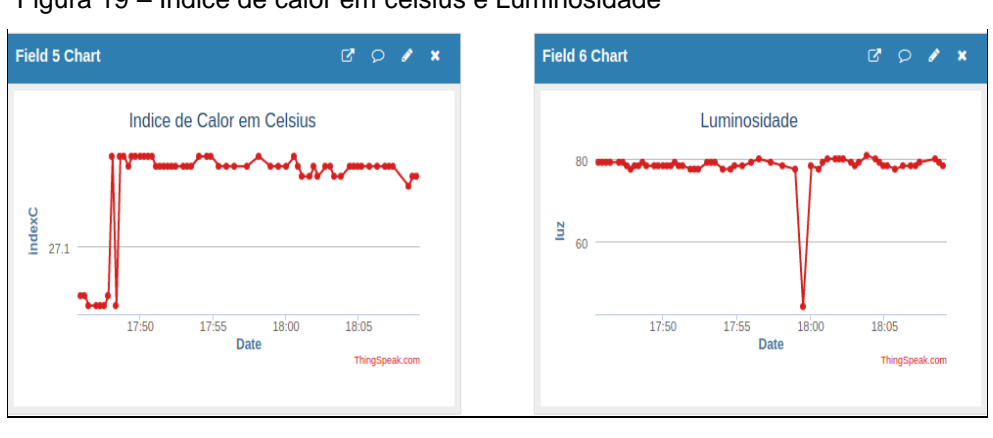

Figura 19 – Indice de calor em celsius e Luminosidade

Fonte: Autor

 Em um artigo publicado pelos autores (DILLY,MENDES, 2015) foi desenvolvido um sistema para receber, gravar e exibir as informações de medição de umidade e temperatura, através de uma aplicação em Javascript, utilizando a plataforma Node.js com o Framework Express.js, onde os autores utilizaram para comunicação entre cliente-servidor feita através de sockets, que proporcionaram um canal de comunicação bidirecional entre o servidor e os clientes.

 Neste presente projeto, os dados dos sensores foram gravados no ThingSpeak, onde agrega e coleta as informações, mostrando em forma de gráfico o horário que os dados dos sensores foram coletados.

 As medições coletadas pelo sensor foram enviadas do Arduino para o SqlLite, onde foram gravadas em um banco de dados para aplicação. Foi usado Arduino para realizar medição de umidade e temperatura e em seguida fazendo um requerimento http ao servidor web, através do socket, notificando aos clientes (navegador) e desta forma a informação foi exibida em tempo real no navegador.

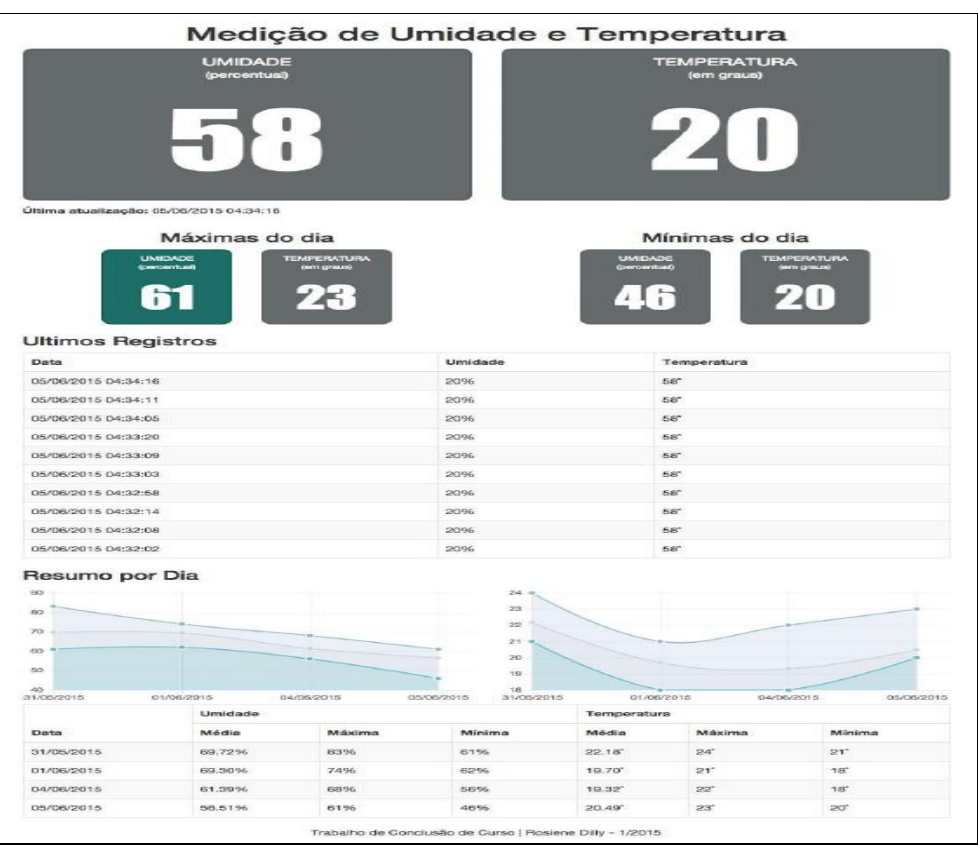

Figura 20 – Medição de Umidade e Temperatura

Fonte: (DILLY, MENDES, 2015).

# <span id="page-41-0"></span>**7 CONCLUSÃO**

 Usou-se, no presente trabalho o Arduino Blackboard UNO R3, para testes dos sensores de umidade, temperatura e luminosidade. Simultaneamente usou-se o módulo micro SD para gravar os dados dos sensores num arquivo do cartão SD.

 Os sensores funcionando utilizou-se o Ethernet Shield W5500 acoplado ao Arduino Blackboard. Ao testar este módulo com todos os sensores ligados observouse falta de memória pôr o Arduino Blackboard ter só 32KB de memória flash e devido a essa deficiência optou-se pela substituição para um Arduino Blackboard Mega 2560 R3 no qual possui 256KB de memória flash, conseguindo dessa maneira usar juntamente com o Ethernet Shield. Ocorreu um conflito com sensor de luminosidade na porta SCL, SDA devido ao modulo micro SD embutido no Ethernet Shield utilizar o mesmo sistema, o impasse foi resolvido com o uso das portas SCL e SDA que ficam localizadas depois da porta AREF, permitindo a leitura dos sensores via endereço IP do navegador.

 Pela coleta de dados da plataforma em nuvem ThingSpeak, visualizou-se e analisou-se o fluxo de dados online do link que o ThingSpeak fornece. Cadastrandose com um endereço de e-mail da universidade foi possível configurar o ThingSpeak para a leitura dos sensores e comunica-los ao Arduino usando a porta 80 do MAC, para execução no Arduino Ethernet Shield. Assim pode-se coletar os dados dos sensores e gravar na nuvem e ao mesmo tempo gravar no cartão micro SD, sendo assim um Backup caso a internet não esteja online.

 Como sugestão para trabalhos futuros, recomenta-se a implementação do sensor de gás para detectar fumaça, gases tóxicos e a criação de uma mensagem de alerta avisando quando os valores estiverem fora dos limites pré-estabelecidos.

# **REFERÊNCIAS**

<span id="page-42-0"></span>ALCANTARA, Glaucio Pedro de. Sensor de umidade em zeólita para aplicação sob condições ambientais. **Faculdade de Engenharia Elétrica e de Computação,** 2018. Disponível em: http://repositorio.unicamp.br/jspui/handle/REPOSIP/331513. Acesso em: 25/06/2018.

Aosong (Guangzhou) Electronics Co., Ltda 2019. Disponível em: https://akizukidenshi.com/download/ds/aosong/AM2302.pdf Acesso em:28/10/2019.

BRIXNER, Betina et al. Contaminação Ambiental da UTI Pediátrica: Fator de Risco para a ocorrência de infecções oportunistas? **Revista de Epidemiologia e Controle de Infecção**, Santa Cruz do Sul, v. 6, n. 1, p. 24-28, jan. 2016. Disponível em: [https://online.unisc.br/seer/index.php/epidemiologia/article/view/6819.](https://online.unisc.br/seer/index.php/epidemiologia/article/view/6819) Acesso em: 21 maio 2018.

BRUNO, **Características dos Sensores de Temperatura NTC e PTC.** Artigo publicado no site da empresa ADD THERM – 2017. Disponível em: http://www.addtherm.com.br/2017/01/12/sensores-de-temperatura-ntc-e-ptc/. Acesso em: 22/06/2018.

DILLY; MENDES, **Aplicação em Tempo Real de Monitoramento de Umidade e**

**Temperatura Utilizando** *Arduino*, Sistemas de Informação – Centro de Ensino Superior de Juiz de Fora, MG – Brasil, 2015. Disponível em: https://seer.cesjf.br/index.php/cesi/article/view/299/393. Acesso em: 24 de junho de 2017.

ELIAS et al., **Ardweather: Uma Estação Meteorológica Baseada no Arduino E Em Web Services Restful,** Universidade Federal do Rio de Janeiro (UFRJ), 2015. Disponível em:

https://www.researchgate.net/profile/Thiago\_Souza10/publication/281525465\_ARDW EATHER\_UMA\_ESTACAO\_METEOROLOGICA\_BASEADA\_NO\_ARDUINO\_E\_EM WEB\_SERVICES\_RESTFUL/links/55ec843f08ae3e121847f33e/ARDWEATHER-UMA-ESTACAO-METEOROLOGICA-BASEADA-NO-ARDUINO-E-EM-WEB-SERVICES-RESTFUL.pdf. Acesso em: 13 de agosto de 2017.

Fagundes Cantanhede, Romulo & da Silva, Carlos. **Uma Proposta de Sistema de IoT para Monitoramento de Ambiente Hospitalar,** Instituto Metrópole Digital – Universidade Federal do Rio Grande do Norte (UFRN). 2014. Disponível em: https://www.researchgate.net/publication/277010911\_Uma\_Proposta\_de\_Sistema\_d e\_IoT\_para\_Monitoramento\_de\_Ambiente\_Hospitalar. Acesso em: 26 de novembro de 2017.

FERRAZ et al., **Monitorização Vital e Ambiental para Grupos de Pacientes recorrendo a Redes de Sensores.** 2010. Faculdade Ciências e Tecnologia –

Universidade Fernando Pessoa (UFP) Porto, Portugal. Disponível em: http://isus.ufp.pt/wp-content/uploads/ferraz2010\_cisti.pdf. Acesso em: 13 de agosto de 2017.

OLIVEIRA, Sergius Arias Rodrigues de. **Umidificação e aquecimento do gás inalado em estação de anestesia com baixo fluxo de gases frescos com ou sem isolamento térmico do circuito ventilatório e com ou sem permutador de umidade e temperatura**. 2015. 117 f. Tese (doutorado) - Universidade Estadual Paulista Júlio de Mesquita Filho, Faculdade de Medicina de Botucatu, 2015. Disponível em: http://hdl.handle.net/11449/139382. Acesso em: 17 de novembro de 2017.

OLIVEIRA, M E. **Desenvolvimento de sistema automatizado de monitoramento de ambientes de produção animal, utilizando uma rede de sensores sem fio**. 2015. 56f. Dissertação (Mestrado) – Faculdade de Zootecnia e Engenharia de Alimentos, Universidade de São Paulo, Pirassununga, 2015. Disponível em: www.teses.usp.br/teses/disponiveis/74/74134/tde-01062016.../ME5582191COR.pdf. Acesso em: 24 de junho de 2017.

PARIS; SOUZA. B. R; SOUZA. **Arquitetura Hospitalar: Diretrizes Para Avaliação De Qualidade, Conforto e Sustentabilidade,** Revista Thêma et Scientia – Vol 6, nº 2, jul/dez 2016. Disponível em: http://www.themaetscientia.fag.edu.br/index.php/RTES/article/view/363. Acesso em: 15/03/2018.

QUADROS, Bianca Milani de. **Ventilação Natural Para o Conforto Térmico e Renovação do Ar em Ambientes de Internação Hospitalar,** Dissertação (Pósgraduação) – Universidade Federal de Santa Catarina, 2016. Disponível em: https://repositorio.ufsc.br/handle/123456789/174131. Acesso em: 31 de outubro de 2017.

SILVA et al., **Avaliação da técnica de desinfecção dos colchões de uma unidade de atendimento à saúde**. 2011. Disponível em: http://reme.org.br/exportarpdf/31/v15n2a12.pdf. Acesso em: 07 de setembro de 2017.

SILVA, Thaís Lessa Sardinha da. **Unidade de tratamento intensivo neonatal** .2014. 27 f. Monografia (Pós-Graduação) - Universidade Católica de Brasília, Brasília, 2014. Disponível em: https://repositorio.ucb.br/jspui/handle/10869/5311. Acesso em: 15/03/2018.

MCROBERTS, MICHAEL. **Arduino Básico**. 2015. Novatec Editora Ltda.

SITE OFICIAL, **Arduino Uno.** 2018**.** Disponível em: https://store.arduino.cc/arduinouno-rev3. Acesso em: 07/05/2018.

SITE OFICIAL, **Arduino Mega 2560.** 2018**.** Disponível em: https://store.arduino.cc/arduino-mega-2560-rev3. Acesso em: 07/05/2018. SITE OFICIAL, **Arduino Leonardo.** 2018**.** Disponível em: https://store.arduino.cc/arduino-leonardo-with-headers. Acesso em: 07/05/2018.

SITE OFICIAL, **Arduino Due,** 2018. Disponível em: https://store.arduino.cc/arduinodue. Acesso em: 07/05/2018.

SITE OFICIAL, **Arduino Mega ADK,** 2018. Disponível em: https://store.arduino.cc/arduino-mega-adk-rev3. Acesso em: 07/05/2018.

SITE OFICIAL, **Arduino Nano,** 2018. Disponível em: https://store.arduino.cc/arduino-nano. Acesso em: 07/05/2018.

SITE OFICIAL, **Arduino Pro Mini,** 2018. Disponível em: https://store.arduino.cc/arduino-pro-mini. Acesso em: 07/05/2018.

SITE, FILIPEFLOP, **Sensor de Luz BH1750FVI Lux,** 2019. Disponível em: https://www.filipeflop.com/produto/sensor-de-luz-bh1750fvi-lux/. Acesso em: 28/10/2019.

SITE, **ThingSpeak for IoT Projects**, 2019. Disponível em: https://thingspeak.com/. Acesso em: 07/10/2019.

# **APÊNDICE A – ARTIGO CIENTÍFICO**

# Monitoramento Ambiental Sobre Leito Hospitalar

### **Pedro Arns Junior<sup>1</sup> , Sérgio Coral<sup>2</sup>**

1Academico do Curso de Ciência da computação – Universidade do Extremo Sul Catarinense

<sup>2</sup>Professor do Curso de Ciência da Computação – Universidade do Extremo Sul Catarinense

Arnsjunior.pedro076@gmail.com, sergiocoral@unesc.net

**Abstract.** *The present job had as objective develop a prototype of monitoring of sensors for measuring of humidity, temperature e light in hospital beds. Were used board Arduino Blackboard Mega 2560 R3, with memory from 256KB fitting on your board the Ethernet Shield W5500. After months from work, arrived the one composition from sensors in hardware, what powered light sensor BH1750, but conflicted with the module micro SD of Ethernet Shield. The project managed to do the reading from Humidity, Temperature and brightness, where the data of sensors were saved to a card micro SD, coupled by Ethernet Shield. In a period of six (6) days was collected for the sensors, throught the cloud and it was found that on a given day, ace 5:55pm a humidity was from 71%, and that ace 6:05 pm. The Temperature was from 26.8<sup>o</sup>C ace 5:50pm to continue stable even ace 6:05pm. The Brightness from 80Lx stood stable come in 5:50pm even the 6pm to have one drop for 60Lx coming up for 80Lx the 6:05pm.*

**Resumo.** *O Presente trabalho teve como objetivo desenvolver um protótipo de monitoramento dos sensores para medição de umidade, temperatura e luminosidade em leitos hospitalares. Utilizou-se placa Arduino BlackBoard Mega 2560 R3, com memória de 256KB, encaixando em sua placa o Ethernet Shield W5500. Após meses de trabalho, chegou-se a uma composição de sensores no hardware, que fez funcionar o sensor de luz BH1750, mas conflitou com o módulo micro SD do Ethernet Shield. O projeto conseguiu fazer as leituras de Umidade, Temperatura e Luminosidade, onde os dados dos sensores foram salvos em um cartão micro SD, acoplado ao Ethernet Shield. Num período de seis (6) dias foram coletados dados dos sensores, através da nuvem e verificou-se que num determinado dia, às 17:55hs a umidade era de 71%, e que às 18:05hs. A temperatura foi de 26.8<sup>o</sup>C às 17:50hs permanecendo estável até às 18:05hs. A luminosidade de 80Lx ficou estável entre 17:50hs até as 18hs havendo uma queda para 60Lx, subindo para 80Lx as 18:05hs.*

## **1. INTRODUÇÃO**

A resistência microbiológica tem sido um grande problema de magnitude global atingindo ambientes hospitalares e também a comunidade. Infecções microbiológicas são causadas por aumentarem o tempo de internação, mortalidade e custos da assistência, um ambiente ocupado por pacientes pode funcionar como reservatório de microrganismos resistentes assim favorecendo a colonização destes agentes, a solução tem-se que observar as associações entre índices de pressão onde existe a colonização e a contaminação ambiental criando rotinas de limpeza e desinfecção, sendo indispensáveis para prevenção da disseminação de microrganismos nos ambientes hospitalares, assim elabora-se um documento elencando rotinas e práticas de gestão em limpeza e desinfecção ambiental (SILVA et al., 2011).

Em leitos hospitalares a limpeza é feita nas alas de internação de pacientes de longa ou nas alas de internação quando o paciente deixa o leito por óbito, por alta ou transferência, e onde é essencial esta etapa de desinfecção que se dá através da destruição de microrganismos inertes pela aplicação de agentes como aldeídos, álcoois, cloro, dentre outros e físicos como lavadoras desinfetadoras, os processos de desinfecção se dão através de alto nível de artigos que entram em contato nos locais fechados, onde utiliza compostos como gluraldeido que age em bactérias vegetativas, fungos e vírus, através os esporos do bacilo da tuberculose, no nível médio pela ação sobre os vírus não lipídicos seja tuberculicida é eliminada a maior parte dos fungos, já em nível baixo na desinfecção é utilizada hipoclórico de sódio a 0,02% e quaternário de amônia, a ação se restringe as bactérias em forma vegetativa, e, para que o processo tenha sucesso, há necessidade que o agente químico escolhido, mantenha contato com microrganismos presentes no material a ser desinfetado por período de exposição suficiente para que ocorra a morte bacteriana e nestas etapas segue-se o adequado enxágue, secagem e armazenamento do produto (SILVA et al., 2011).

Existem trabalhos da literatura que abordam a utilização de dispositivos de Internet das Coisas para soluções de monitoramento hospitalar, podendo por meio do sistema de hardware e software observar toda a ação ambiental através da temperatura ambiental, luminosidade e umidade relativa, cadastrando estes dados e criando uma avaliação de controle risco baixo, médio ou alto para desinfecção feita conforme a norma de saúde aplicável (CANTÚ, 2013).

#### **2. ARDUINO**

Arduino é um microcontrolador de placa única, projetado para tornar mais acessível o processo de utilização da eletrônica em projetos multidisciplinares. O hardware consiste em um dispositivo *open source* simples projetado para um microcontrolador Atmel AVR de 8 bits, embora um modelo novo tenha sido projetado para um Atmel ARM de 32 bits (McRoberts, 2015).

A placa Arduino é composta de um microprocessador Atmel AVR, um cristal ou oscilador que envia pulsos de tempo em uma frequência específica para permitir sua operação na velocidade correta e um regulador de voltagem de 5 volts. Dependendo do tipo de Arduino que você tem, ele também pode ter uma saída USB que permita conecta-lo a um PC ou MAC a fim de fazer o upload ou recuperar dados (McRoberts, 2015).

O Arduino pode ser usado para desenvolver objetos interativos independentes ou ser conectado a um computador, a uma rede ou até mesmo a internet para recuperar e enviar dados do Arduino e trabalhar com eles. Por exemplo, pode enviar um conjunto de dados recebidos de sensores para um site, para serem exibidos no formato de um gráfico. Para programar o Arduino, utilizase a IDE dele, que é um software livre, sua linguagem de programação é baseada na linguagem C/C++, onde é permitida a utilização de bibliotecas C++. Na IDE os programas são conjunto de instruções passo a passo do qual deverá fazer o upload para o Arduino, em seguida o Arduino executara essas instruções e interagirá com o que você tenha conectado a ele, e os programas no Arduino são conhecidos como sketches (McRoberts, 2015).

### **2.1 Modelos Arduino**

Arduino Uno REV3: é uma placa micro controladora baseada no ATmega328P. Possui 14 pinos de entrada/saída digitais dos quais 6 podem ser usados como saída PWM, 6 entradas analógicas, um cristal de quartzo de 16 MHz, uma conexão USB, um conector de energia, um conector ICSP e um botão de reset (BANZI et al., 2018, tradução nossa).

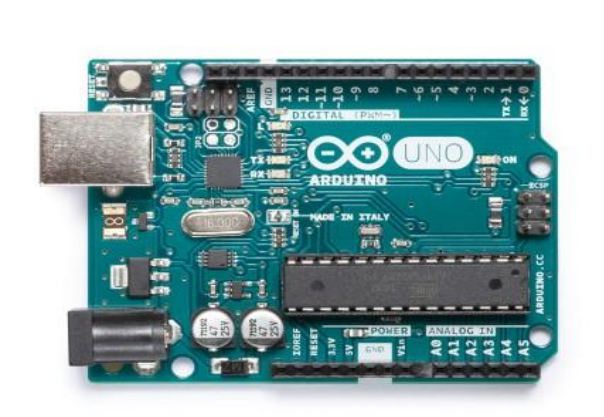

**Figura 1 - Arduino Uno**

Arduino mega 2560 rev3: é uma placa microcontroladora baseada no atmega2560. Possui 54 pinos de entrada/saída digitais dos quais 15 podem ser usados como saídas pwm, 16 entradas analógicas, 4 uarts (portas seriais de hardware), um oscilador de cristal de 16mhz, uma conexão usb, conector de alimentação, um conector icsp, e um botão reset como mostra a figura 2 (banzi et al., 2018, tradução nossa).

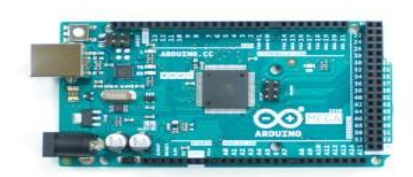

### **Figura 2 - Arduino Mega 2560 R3**

Arduino Leonardo: é um microcontrolador baseado no ATmega32u4. Possui 20 pinos de entrada/saída digitais dos quais 7 podem ser usados como saídas PWM e 12 como entradas analógicas, um oscilador de cristal de 16MHz, uma conexão micro-usb, conector de alimentação, um conector ICSP e um botão de reset (BANZI et al., 2018, tradução nossa).

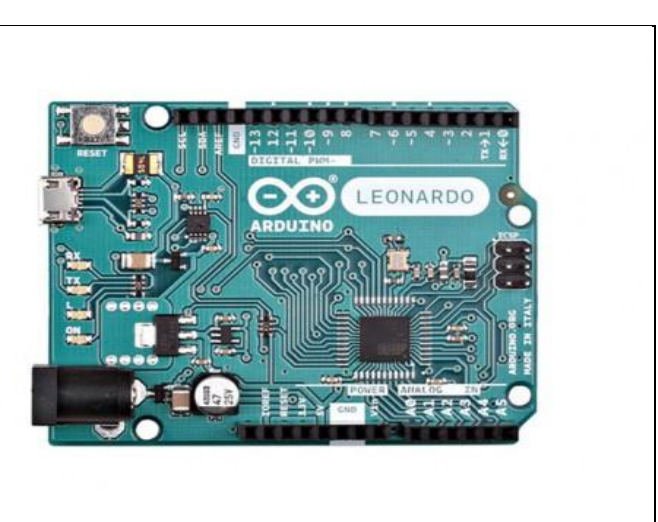

**Figura 3 – Arduino Leonardo**

Arduino Nano: é uma placa pequena, completa e fácil de usar, baseada no ATmega328 (Arduino Nano 3.x). Tem mais ou menos a mesma funcionalidade do Arduino Duemilanove, mas em um pacote diferente. Falta apenas uma tomada de energia DC e funciona com um cabo USB Mini-B em vez de cabo padrão (BANZI et al., 2018, tradução nossa).

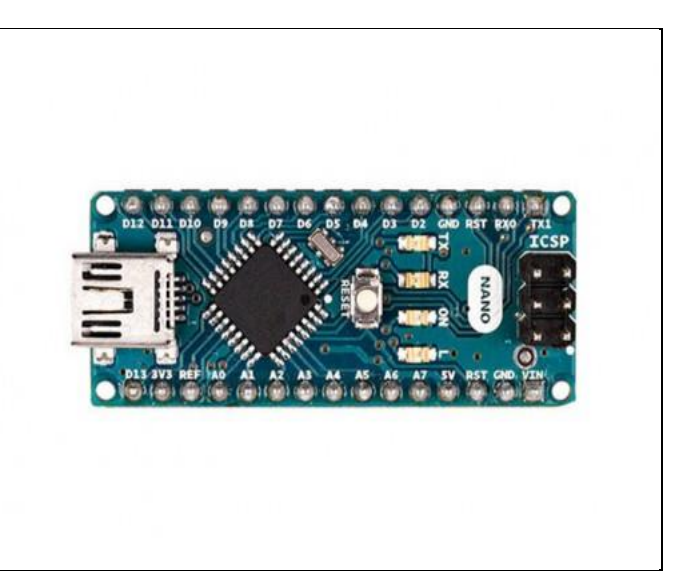

**Figura 4 – Arduino Nano**

### **2.2 Sensor DHT22 AM2302**

O DHT22 é um sensor de temperatura e umidade que permite fazer leituras de temperaturas entre -40 a +80 graus célsius e umidade entre 0 a 100% conforme mostra o quadro 1 as especificações técnicas do sensor.

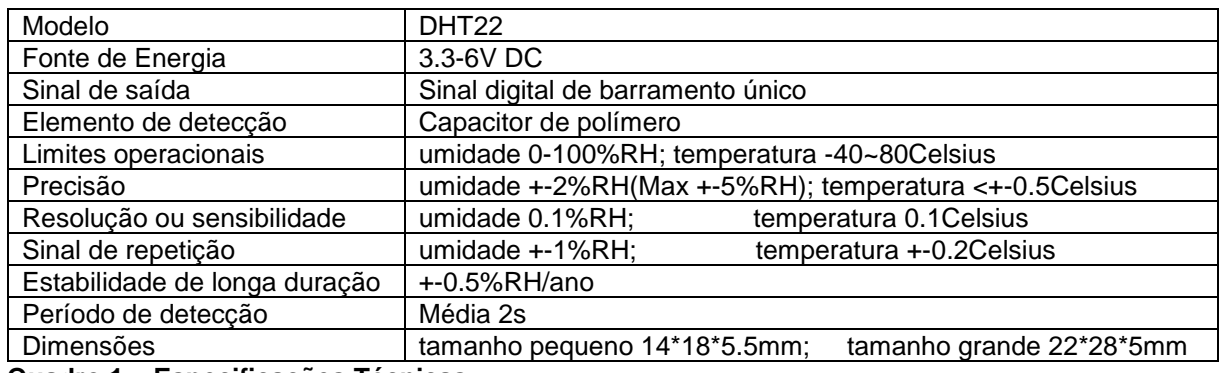

**Quadro 1 – Especificações Técnicas**

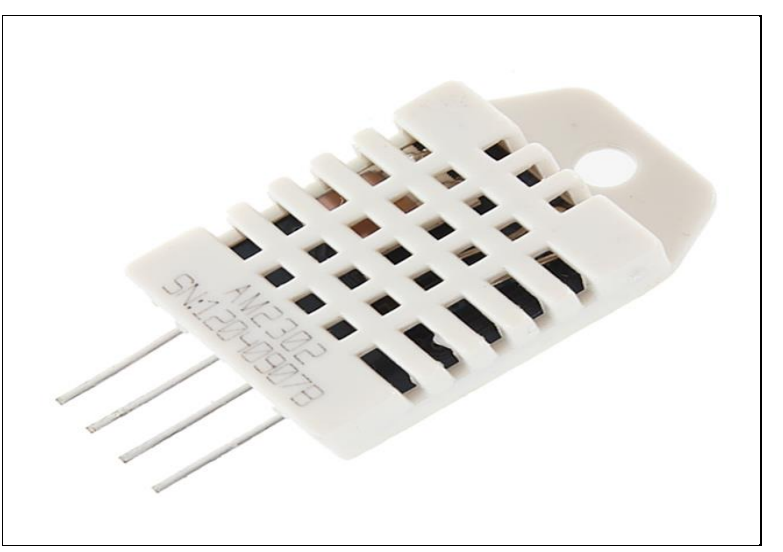

**Figura 5 – Sensor DHT 22**

### **2.3 Cálculo do Sensor DHT22**

No quadro 2 mostra o cálculo da leitura do sensor de Umidade e Temperatura.

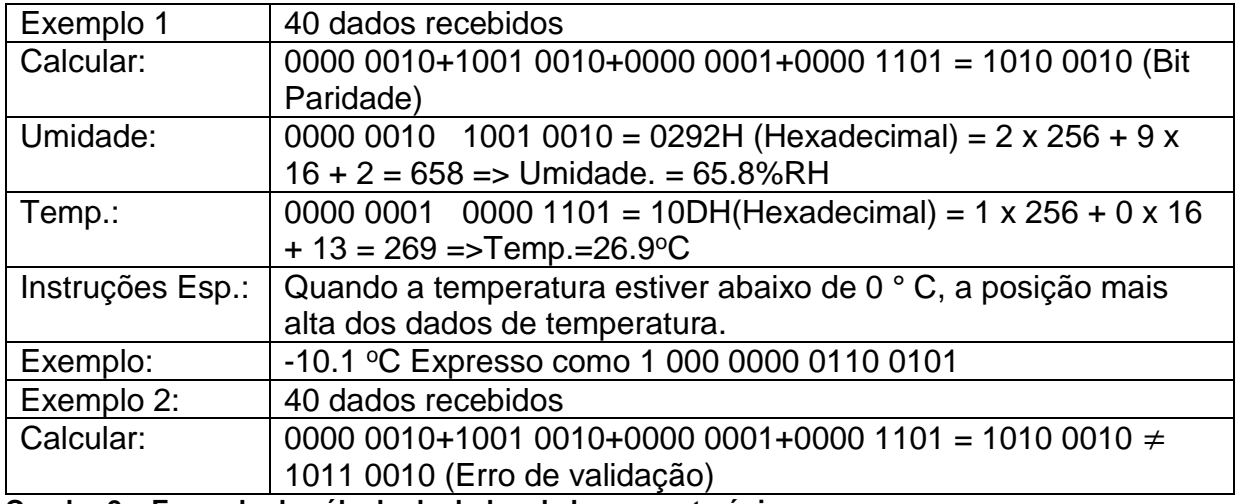

**Quadro 2 – Exemplo de cálculo de dados de barramento único**

### **2.4 Sensor BH1750FVI LUX**

Sensor de luz BH1750FVI Lux é um sensor digital de luz ambiente com interface de barramento

I2C. É possível detectar ampla faixa em alta resolução 1a 65.535 lux (ROHM Co., 2011,

tradução nossa, 2019).

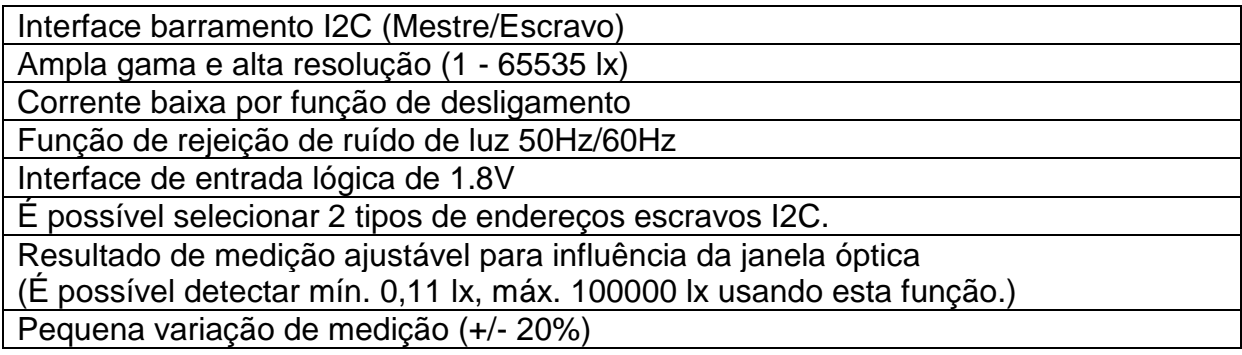

# **Tabela 1 – Especificações do sensor de Luz BH1750FVI**

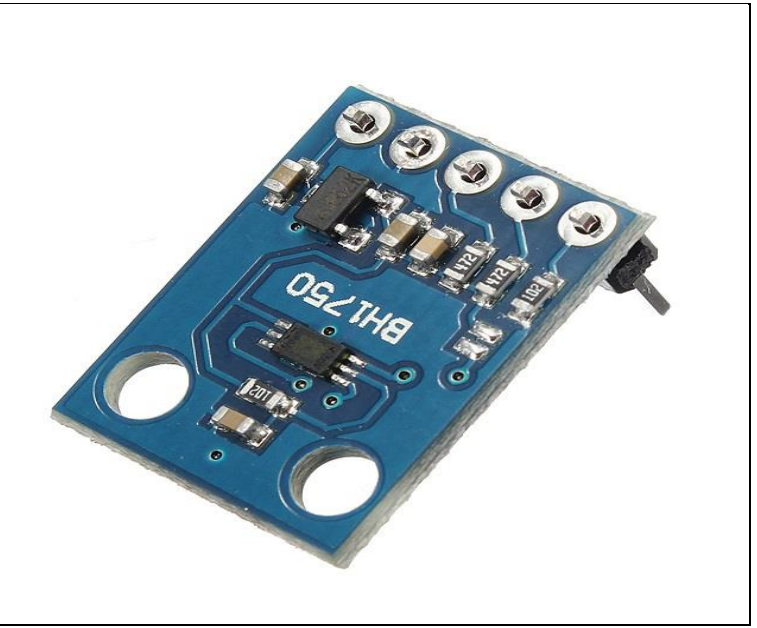

**Figura 6 – Sensor de Luz BH1750FVI Lux**

Modos de resolução suportados pelo sensor mostrados na tabela 2.

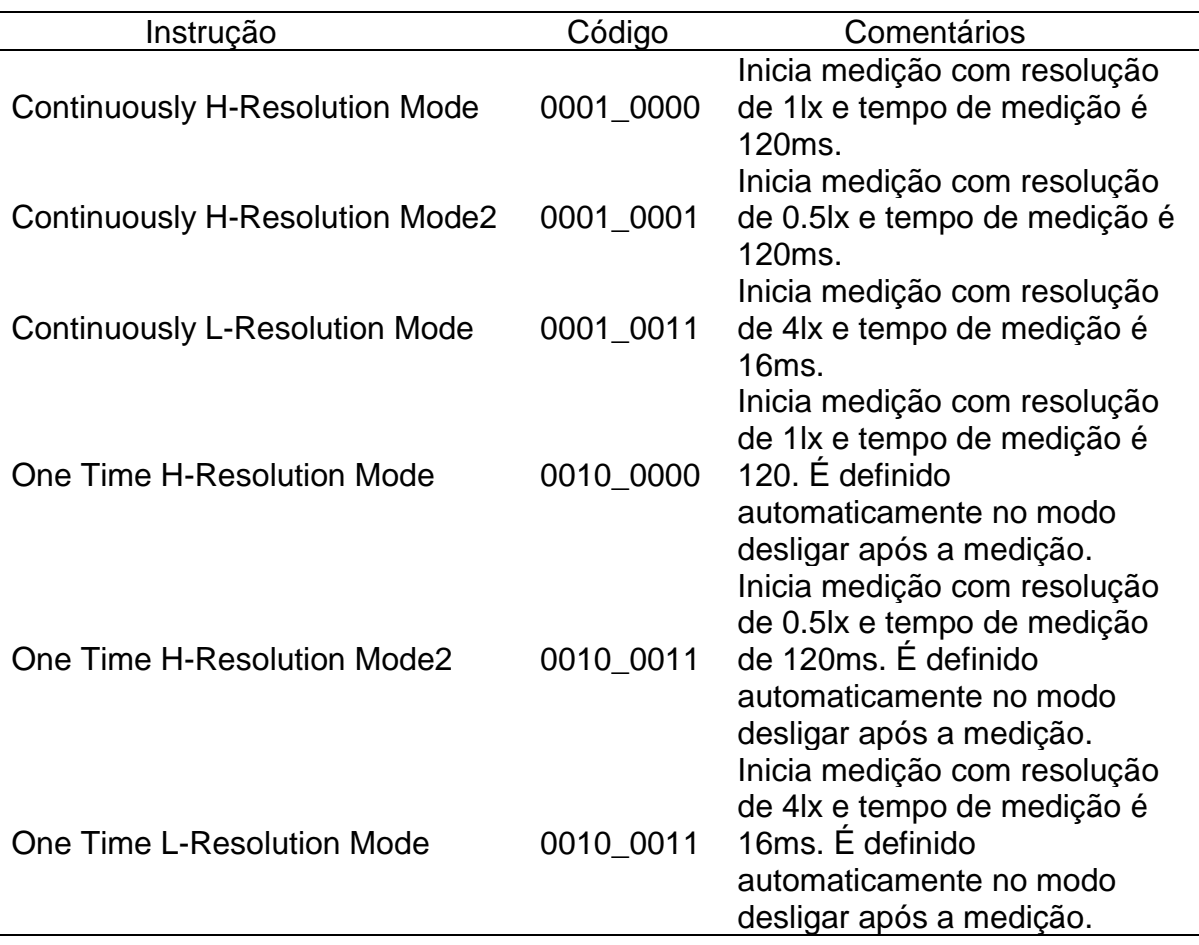

#### **Tabela 2 – Modos de Resolução**

# **3. METODOLOGIA**

Vai abordar as metodologias de pesquisas desde dos sensores, do desenvolvimento prático, dos testes dos sensores, até a implementação de um software na nuvem para leitura e gravação de dados via online.

### **3.1 Trabalho Desenvolvido**

No começo do projeto prático utilizou-se o Arduino BlackBoard Uno para a leitura dos sensores, mas devido a placa ter pouca memória flash de 32 KB de armazenamento foi trocado pela placa Arduino BlackBoard Mega 2560 R3 que tem memória flash de 256KB, usado junto com o Ethernet Shield W5500 encaixado na placa Arduino BlackBoard Mega 2560 R3.

Após dois meses conseguiu-se terminar a parte dos sensores no hardware, e fazer funcionar o sensor de luz BH1750 que dava conflito com o módulo micro SD embutido no Ethernet Shield que usa, também as portas SDL e SDA, que são as mesmas portas usadas no sensor de luz BH1750 foi conectado os sensores nas portas SDL e SDA que ficam localizadas logo após a porta AREF mostrado na figura 10 abaixo, que contem no Ethernet Shield W5500, Arduino Mega 2560 e Arduino Uno. Os dados dos sensores são salvos no cartão micro SD no modulo embutido no Ethernet Shield W5500.

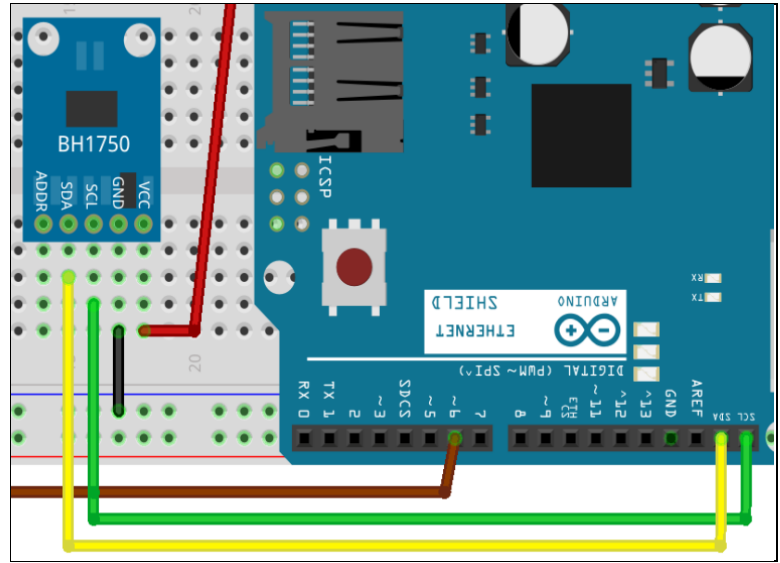

**Figura 7 – Portas SCL SDA**

# **3.2 Leitura e Gravação de Dados**

Para o projeto final utilizou-se o Arduino BlackBoard Mega R3 para a leitura dos sensores de Umidade, Temperatura e Luminosidade, salvando os dados dos sensores em um cartão micro SD, junto com o Arduino Ethernet Shield W5500 para comunicação dos sensores via web, utilizando endereço MAC e IP para mostrar os dados no navegador web.

```
//Define o MAC Address usando o endereco da placa ou
        //atribuindo um MAC manualmente
        #if defined(WIZ550io_WITH_MACADDRESS)
        #else
        byte mac[] = {0x70, 0xB3, 0xD5, 0x0A, 0xC2, 0xF4};#endif
        //Altere o IP abaixo de acordo com o endereco IP da sua rede
        IPAddress ip(192,168,0,7);
        //Inicializa o servidor Web na porta 80
        EthernetServer server(82);
 Figura 8 – Endereço MAC e IP
```
Na imagem abaixo mostra o código datalogger para salvar os dados dos sensores no cartão micro SD:

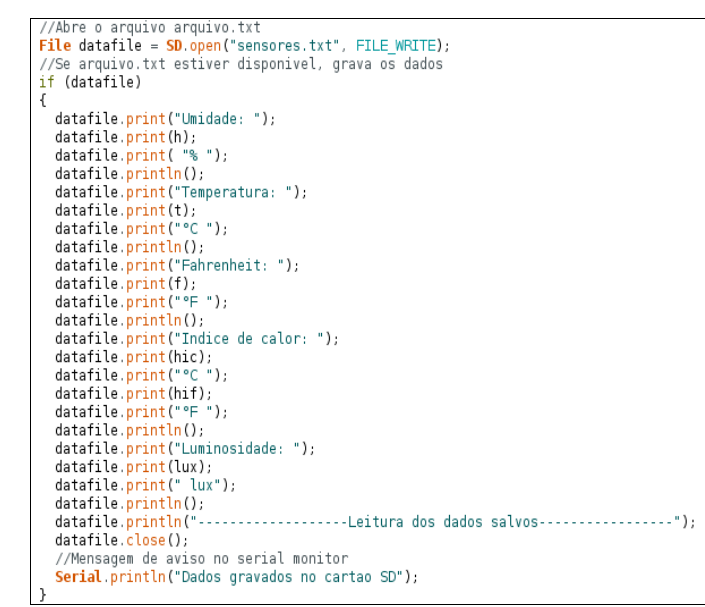

**Figura 9 – Código Datalogger cartão micro SD**

Figura 10 mostra os dados dos sensores salvos em arquivo txt no cartão micro SD:

----dados salvos do cartão micro SD------------------umidade: 71.70% Temperatura: 26.70°C Indice de calor: 28.48°C<br>Luminosidade: 83.33 lux -------------Leitura dos dados salvos-----------------Umidade: 71.70% Temperatura: 26.70°C<br>Indice de calor: 28.48°C Luminosidade: 83.33 lux ------Leitura dos dados salvos-----------------. . . . . . . Umidade: 71.70% Temperatura: 26.70°C Indice de calor: 28.48°C<br>Luminosidade: 83.33 lux -----Leitura dos dados salvos-----------------Umidade: 71.70% Temperatura: 26.70°C Indice de calor: 28.48°C Luminosidade: 83.33 lux .....Leitura dos dados salvos................ Umidade: 71.70% Temperatura: 26.70°C Indice de calor: 28.48°C Luminosidade: 83.33 lux --Leitura dos dados salvos-----------------Umidade: 71.70% Temperatura: 26.70°C Indice de calor: 28 48°C Luminosidade: 84.17 lux .............Leitura dos dados salvos.................

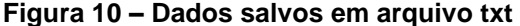

O código para o funcionamento dos sensores foi utilizado a IDE Arduino, que é programado em linguagem Wiring baseado na linguagem C++, esse código é carregado para dentro da memória do Arduino BlackBoard Mega 2560 R3, através de um cabo USB conectado ao Arduino e no PC.

#### **3.3 Armazenamento na Nuvem**

Para a gravação dos dados dos sensores foi utilizado o servidor na nuvem, chamado ThingSpeak, que é um serviço de plataforma de análise de IoT que permite agregar, visualizar e analisar fluxo de dados ao vivo na nuvem. O ThingSpeak, fornece visualizações instantâneas dos dados postados pelos seus dispositivos no ThingSpeak. Com capacidade de executar o código MATLAB no ThingSpeak, pode-se executar a análise e o processamento on-line dos dados à medida que entram (2019, tradução nossa).

O ThingSpeak, além de salvar os dados, pode ler os dados, podendo ser programado dentro do código na IDE Arduino, utilizando-o para salvar os dados na nuvem com capacidade de salvar 3 milhões de dados, mostrando-os em forma de gráfico, com horário junto.

Coleta feita no ThingSpeak na data de 24/10 pelo sensor de Umidade às 13:30:04 foi de 72.5% e queda para 66.1% às 17:53:34 e 67.3% às 15:45:47, a temperatura foi de 26.5 °C às 13:24:37, 26.9 °C às 14:16:56 e 27.1 °C às 16:15:50 conforme a figura 11.

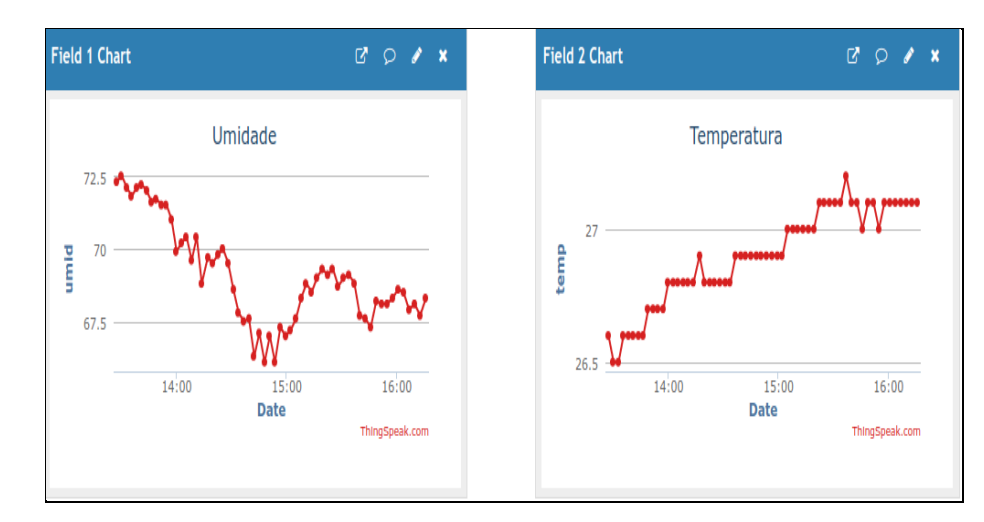

**FIGURA 11 – Umidade e Temperatura**

Índice calor Celsius ficou 28.19 °C às 13:30:04, 29.09 °C às 15:36:53 e as 16:21:54 cai para 29.04 <sup>o</sup>C e luminosidade 64.17Lx às 13:32:48 e às 14:30:53 subiu para 100.83Lx e cai para 50Lx às 15:05:01 e sobe novamente às 15:13:53 para 100.83 Lx e às 16:24:56 cai para 33.33 Lx conforme figura 12.

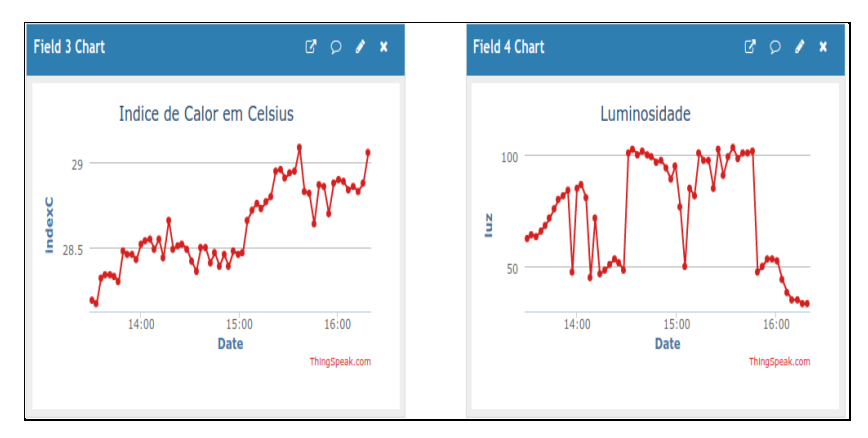

**Figura 12 – Índice de calor e Luminosidade**

Na mesma data a umidade ficou em 66.9% às 18:10:50 e 67.5% às 19:19:30 e 68.2% às 21:05:1,4 a temperatura ficou em 27.2 °C às 17:51hs e 17:54hs e às 19:26hs teve queda de 26.9 <sup>o</sup>C e às 21:08 ficou em 26.8 <sup>o</sup>C conforme a figura 13.

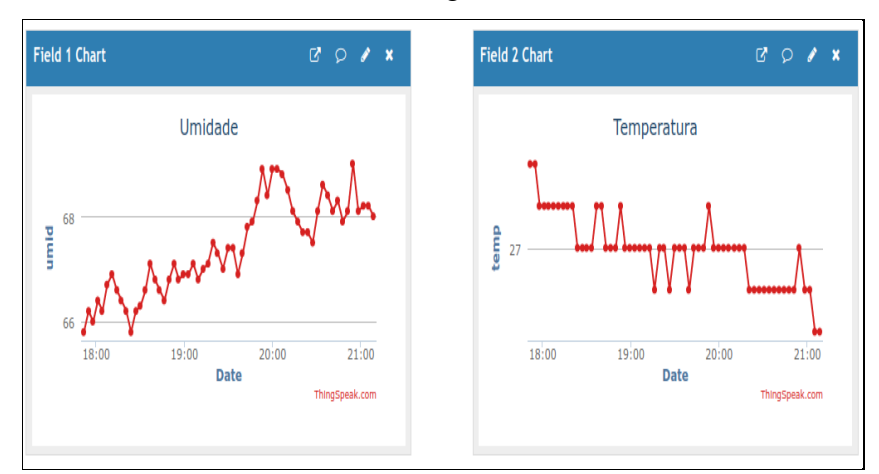

**Figura 13 – Umidade e Temperatura**

Índice calor Celsius foi de 28.86 °C às 17:54hs, às 19:53hs sobe para 28.93 °C e às 21:12 ficou em 28.6 °C. A luminosidade ficou em 79.17Lx às 19:19hs e cai em 0Lx das 19:56hs até às 20:27hs, e sobe novamente às 20:30hs para 79.17Lx e às 21:19hs fica em 76.67Lx conforme a figura 14.

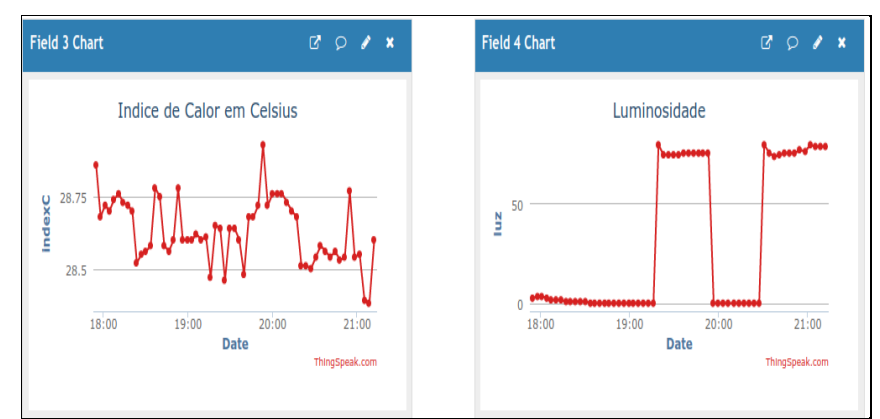

**Figura 14 – Índice de calor Celsius e Luminosidade**

# **4. RESULTADOS E DISCUSSÕES**

Os resultados obtidos nos testes realizados da coleta dos dados dos sensores, no período de 6 dias, através da aplicação na nuvem, e tomado como exemplo os dados do dia 14/10 mostrou que a umidade sofreu uma oscilação de 71% das 17:55hs até as 18:00hs e queda de 70.5% às 18:00hs, e volta a oscilar das 18 às 18:05hs como mostra no gráfico. Já a temperatura foi em 25.8° c próximo à 17:50 hs permanecendo estável até às 18:05 hs conforme verifica no gráfico da figura 15.

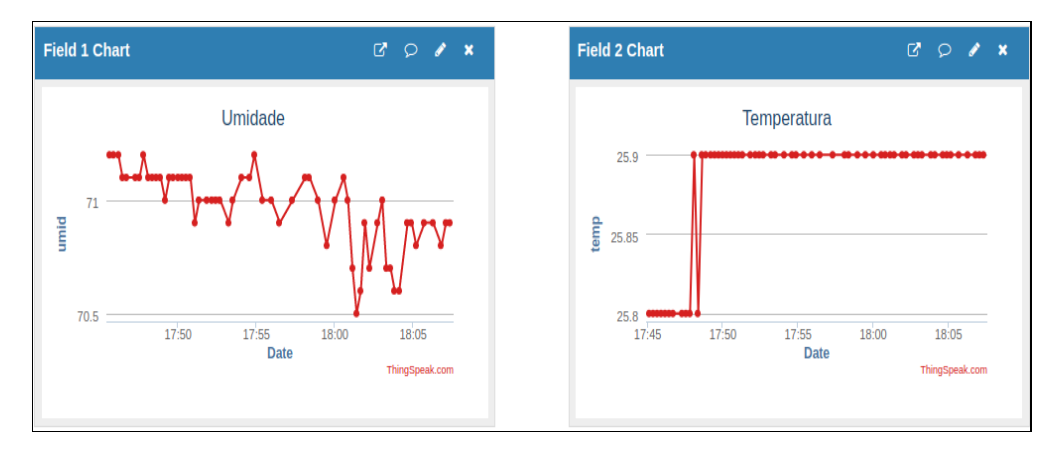

**Figura 15 – Umidade e Temperatura**

O índice de calor estacionou acima de 27.1 ºC, permanecendo estável até além das 18hs. a luminosidade se elevou a 80 lx das 17:50hs até as 18hs, quando sofreu uma queda para 60 lx, subindo novamente para 80 lx as 18:05hs em diante, conforme pode ser verificado na figura 16.

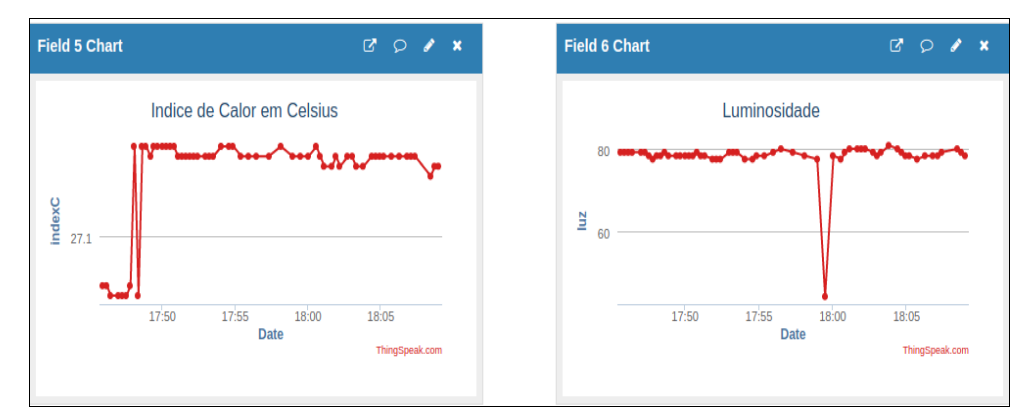

**Figura 16 – Índice de calor em Celsius e Luminosidade**

Em um artigo publicado pelos autores (DILLY,MENDES, 2015) foi desenvolvido um sistema para receber, gravar e exibir as informações de medição de umidade e temperatura, através de uma aplicação em Javascript, utilizando a plataforma Node.js com o Framework Express.js, onde os autores utilizaram para comunicação entre cliente-servidor feita através de sockets, que proporcionaram um canal de comunicação bidirecional entre o servidor e os clientes.

Neste presente projeto, os dados dos sensores foram gravados no ThingSpeak, onde agrega e coleta as informações, mostrando em forma de gráfico o horário que os dados dos sensores foram coletados.

As medições coletadas pelo sensor foram enviadas do arduino para o sqllite, onde foram gravadas em um banco de dados para aplicação. Foi usado arduino para realizar medição de umidade e temperatura e em seguida fazendo um requerimento http ao servidor web, através do socket, notificando aos clientes (navegador) e desta forma a informação foi exibida em tempo real no navegador.

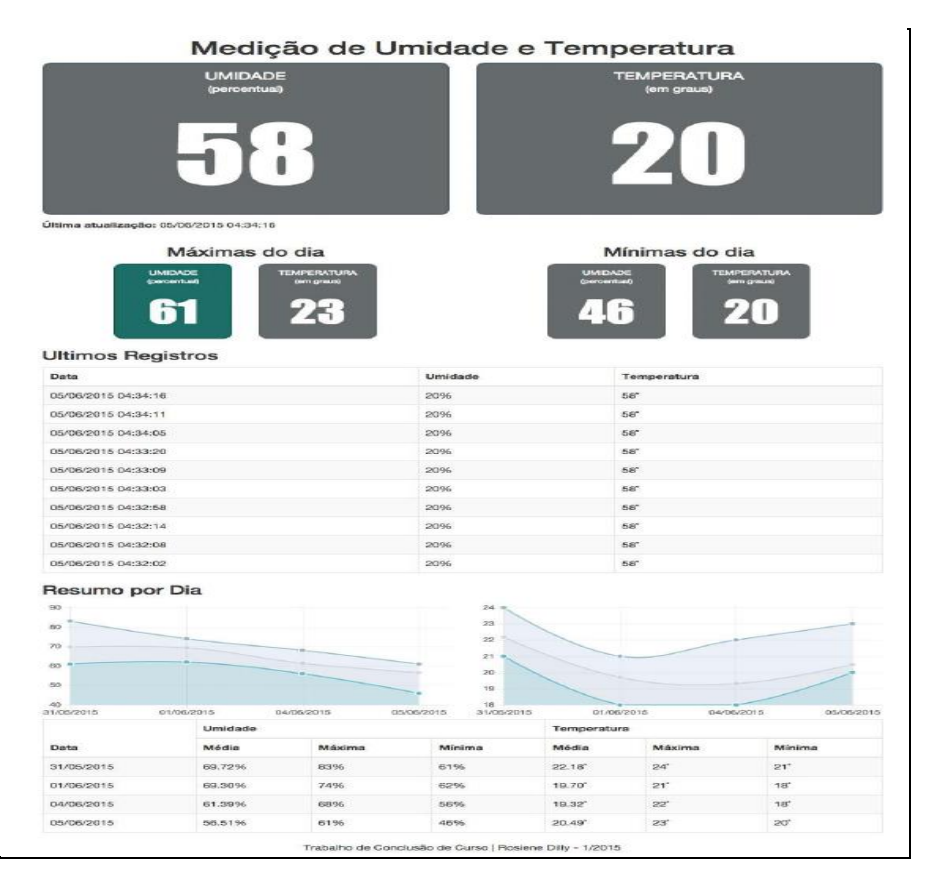

**Figura 17 – Medição de Umidade e Temperatura**

# **5. CONCLUSÃO**

Usou-se, no presente trabalho o Arduino Blackboard UNO R3, para testes dos sensores de umidade, temperatura e luminosidade. Simultaneamente usou-se o módulo micro SD para gravar os dados dos sensores num arquivo do cartão SD.

Os sensores funcionando utilizou-se o Ethernet Shield W5500 acoplado ao Arduino Blackboard. Ao testar este módulo com todos os sensores ligados observou-se falta de memória pôr o Arduino Blackboard ter só 32KB de memória flash e devido a essa deficiência optou-se pela substituição para um Arduino Blackboard Mega 2560 R3 no qual possui 256KB de memória flash, conseguindo dessa maneira usar juntamente com o Ethernet Shield. Ocorreu um conflito com sensor de luminosidade na porta SCL, SDA devido ao modulo micro SD embutido no Ethernet Shield utilizar o mesmo sistema, o impasse foi resolvido com o uso das portas SCL e SDA que ficam localizadas depois da porta AREF, permitindo a leitura dos sensores via endereço IP do navegador.

Pela coleta de dados da plataforma em nuvem ThingSpeak, visualizou-se e analisou-se o fluxo de dados online do link que o ThingSpeak fornece. Cadastrando-se com um endereço de e-mail da universidade foi possível configurar o ThingSpeak para a leitura dos sensores e comunicalos ao Arduino usando a porta 80 do MAC, para execução no Arduino Ethernet Shield. Assim pode-se coletar os dados dos sensores e gravar na nuvem e ao mesmo tempo gravar no cartão micro SD, sendo assim um Backup caso a internet não esteja online.

Como sugestão para trabalhos futuros, recomenta-se a implementação do sensor de gás para detectar fumaça, gases tóxicos e a criação de uma mensagem de alerta avisando quando os valores estiverem fora dos limites pré-estabelecidos.

### **6. REFERENCIAS**

ALCANTARA, Glaucio Pedro de. Sensor de umidade em zeólita para aplicação sob condições ambientais. **Faculdade de Engenharia Elétrica e de Computação,** 2018. Disponível em: http://repositorio.unicamp.br/jspui/handle/REPOSIP/331513. Acesso em: 25/06/2018.

Aosong (Guangzhou) Electronics Co., Ltda 2019. Disponível em: https://akizukidenshi.com/download/ds/aosong/AM2302.pdf Acesso em:28/10/2019.

BRIXNER, Betina et al. Contaminação Ambiental da UTI Pediátrica: Fator de Risco para a ocorrência de infecções oportunistas? **Revista de Epidemiologia e Controle de Infecção**, Santa Cruz do Sul, v. 6, n. 1, p. 24-28, jan. 2016. Disponível em: [https://online.unisc.br/seer/index.php/epidemiologia/article/view/6819.](https://online.unisc.br/seer/index.php/epidemiologia/article/view/6819) Acesso em: 21 maio 2018.

BRUNO, **Características dos Sensores de Temperatura NTC e PTC.** Artigo publicado no site da empresa ADD THERM – 2017. Disponível em: http://www.addtherm.com.br/2017/01/12/sensores-de-temperatura-ntc-e-ptc/. Acesso em: 22/06/2018.

#### DILLY; MENDES, **Aplicação em Tempo Real de Monitoramento de Umidade e**

**Temperatura Utilizando** *Arduino*, Sistemas de Informação – Centro de Ensino Superior de Juiz de Fora, MG – Brasil, 2015. Disponível em: https://seer.cesjf.br/index.php/cesi/article/view/299/393. Acesso em: 24 de junho de 2017.

ELIAS et al., **Ardweather: Uma Estação Meteorológica Baseada no Arduino E Em Web Services Restful,** Universidade Federal do Rio de Janeiro (UFRJ), 2015. Disponível em: https://www.researchgate.net/profile/Thiago\_Souza10/publication/281525465\_ARDWEATH ER\_UMA\_ESTACAO\_METEOROLOGICA\_BASEADA\_NO\_ARDUINO\_E\_EM\_WEB\_S ERVICES\_RESTFUL/links/55ec843f08ae3e121847f33e/ARDWEATHER-UMA-ESTACAO-METEOROLOGICA-BASEADA-NO-ARDUINO-E-EM-WEB-SERVICES-RESTFUL.pdf. Acesso em: 13 de agosto de 2017.

Fagundes Cantanhede, Romulo & da Silva, Carlos. **Uma Proposta de Sistema de IoT para Monitoramento de Ambiente Hospitalar,** Instituto Metrópole Digital – Universidade Federal do Rio Grande do Norte (UFRN). 2014. Disponível em: https://www.researchgate.net/publication/277010911 Uma Proposta de Sistema de IoT pa ra\_Monitoramento\_de\_Ambiente\_Hospitalar. Acesso em: 26 de novembro de 2017.

FERRAZ et al., **Monitorização Vital e Ambiental para Grupos de Pacientes recorrendo a Redes de Sensores.** 2010. Faculdade Ciências e Tecnologia – Universidade Fernando Pessoa (UFP) Porto, Portugal. Disponível em: http://isus.ufp.pt/wpcontent/uploads/ferraz2010\_cisti.pdf. Acesso em: 13 de agosto de 2017.

OLIVEIRA, Sergius Arias Rodrigues de. **Umidificação e aquecimento do gás inalado em estação de anestesia com baixo fluxo de gases frescos com ou sem isolamento térmico do circuito ventilatório e com ou sem permutador de umidade e temperatura**. 2015. 117 f. Tese (doutorado) - Universidade Estadual Paulista Júlio de Mesquita Filho, Faculdade de Medicina de Botucatu, 2015. Disponível em: http://hdl.handle.net/11449/139382. Acesso em: 17 de novembro de 2017.

OLIVEIRA, M E. **Desenvolvimento de sistema automatizado de monitoramento de ambientes de produção animal, utilizando uma rede de sensores sem fio**. 2015. 56f. Dissertação (Mestrado) – Faculdade de Zootecnia e Engenharia de Alimentos, Universidade de São Paulo, Pirassununga, 2015. Disponível em: www.teses.usp.br/teses/disponiveis/74/74134/tde-01062016.../ME5582191COR.pdf. Acesso em: 24 de junho de 2017.

PARIS; SOUZA. B. R; SOUZA. **Arquitetura Hospitalar: Diretrizes Para Avaliação De Qualidade, Conforto e Sustentabilidade,** Revista Thêma et Scientia – Vol 6, nº 2, jul/dez 2016. Disponível em: http://www.themaetscientia.fag.edu.br/index.php/RTES/article/view/363. Acesso em: 15/03/2018.

QUADROS, Bianca Milani de. **Ventilação Natural Para o Conforto Térmico e Renovação do Ar em Ambientes de Internação Hospitalar,** Dissertação (Pós-graduação) – Universidade Federal de Santa Catarina, 2016. Disponível em: https://repositorio.ufsc.br/handle/123456789/174131. Acesso em: 31 de outubro de 2017.

SILVA et al., **Avaliação da técnica de desinfecção dos colchões de uma unidade de atendimento à saúde**. 2011. Disponível em: http://reme.org.br/exportar-pdf/31/v15n2a12.pdf. Acesso em: 07 de setembro de 2017.

SILVA, Thaís Lessa Sardinha da. **Unidade de tratamento intensivo neonatal** .2014. 27 f. Monografia (Pós-Graduação) - Universidade Católica de Brasília, Brasília, 2014. Disponível em: https://repositorio.ucb.br/jspui/handle/10869/5311. Acesso em: 15/03/2018.

MCROBERTS, MICHAEL. **Arduino Básico**. 2015. Novatec Editora Ltda.

SITE OFICIAL, **Arduino Uno.** 2018**.** Disponível em: https://store.arduino.cc/arduino-unorev3. Acesso em: 07/05/2018.

SITE OFICIAL, **Arduino Mega 2560.** 2018**.** Disponível em: https://store.arduino.cc/arduinomega-2560-rev3. Acesso em: 07/05/2018.

SITE OFICIAL, **Arduino Leonardo.** 2018**.** Disponível em: https://store.arduino.cc/arduinoleonardo-with-headers. Acesso em: 07/05/2018.

SITE OFICIAL, **Arduino Due,** 2018. Disponível em: https://store.arduino.cc/arduino-due. Acesso em: 07/05/2018.

SITE OFICIAL, **Arduino Mega ADK,** 2018. Disponível em: https://store.arduino.cc/arduinomega-adk-rev3. Acesso em: 07/05/2018.

SITE OFICIAL, **Arduino Nano,** 2018. Disponível em: https://store.arduino.cc/arduino-nano. Acesso em: 07/05/2018.

SITE OFICIAL, **Arduino Pro Mini,** 2018. Disponível em: https://store.arduino.cc/arduinopro-mini. Acesso em: 07/05/2018.

SITE, FILIPEFLOP, **Sensor de Luz BH1750FVI Lux,** 2019. Disponível em: https://www.filipeflop.com/produto/sensor-de-luz-bh1750fvi-lux/. Acesso em: 28/10/2019. SITE, **ThingSpeak for IoT Projects**, 2019. Disponível em: https://thingspeak.com/. Acesso

em: 07/10/2019.